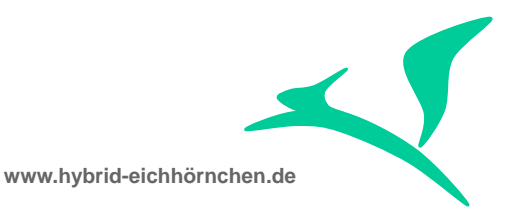

# **SAP Upgrade Management Guide**

Leitfaden für den Upgrade einer SAP-Lösungslandschaft mit speziellem Fokus auf den SAP Solution Manager als essentielles Steuerungs-, Verwaltungs- und Unterstützungswerkzeug für die SAP Business Suite

07.07.2014

Peter Weigel Hyazinthenstraβe 6 D-06122 Halle an der Saale

Telefon: +49 170 5337567 E-Mail: [peter.weigel@hybrid-eichhörnchen.de](mailto:peter.weigel@hybrid-eichhörnchen.de) Web: [www.hybrid-eichhörnchen.de](http://www.hybrid-eichhörnchen.de/)

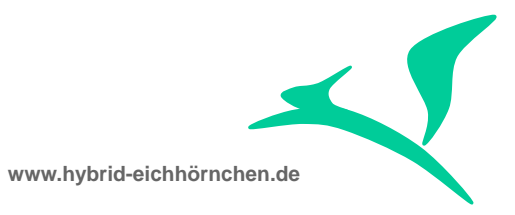

## **Inhalt**

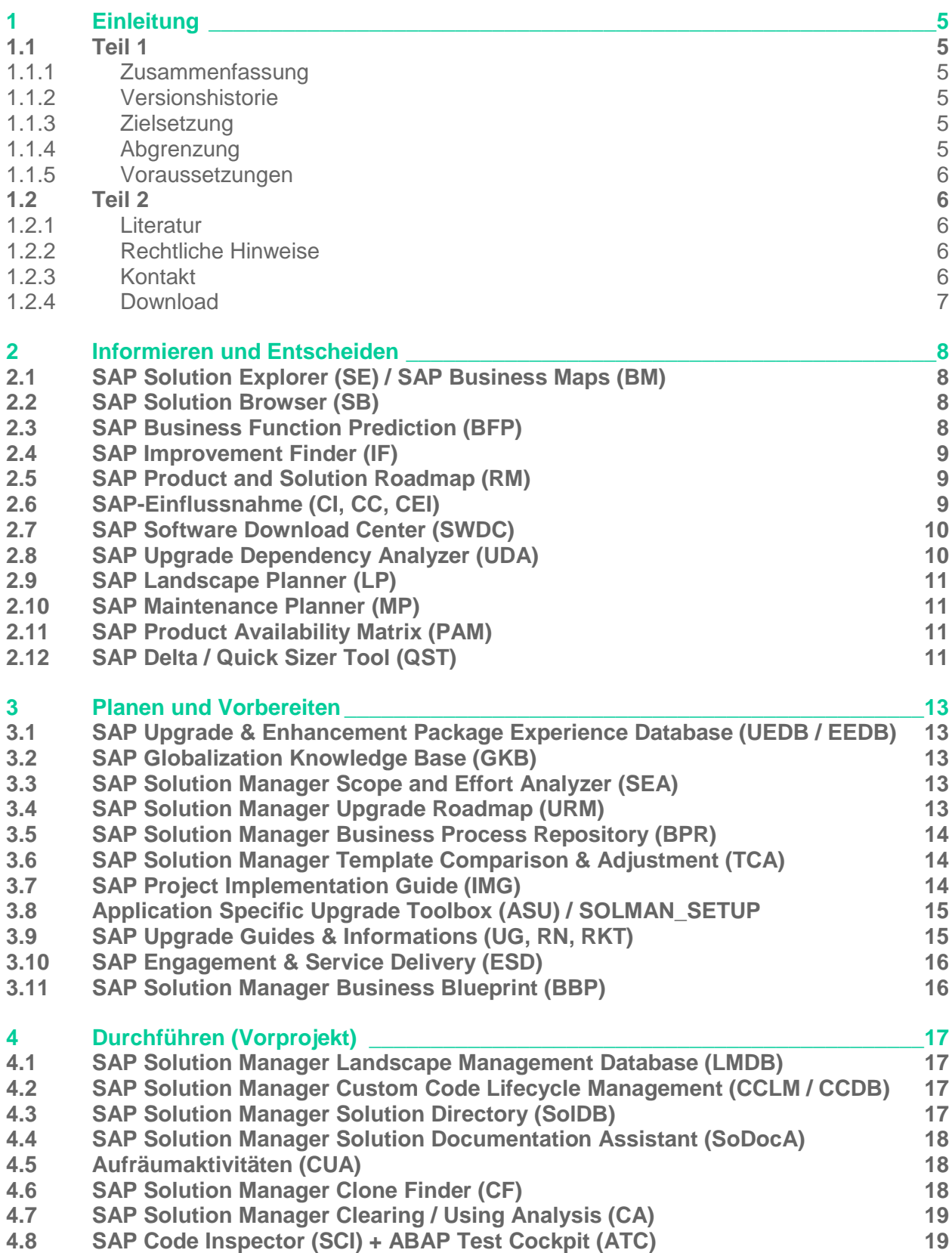

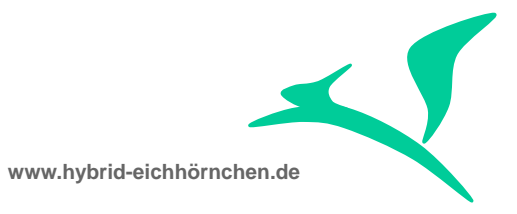

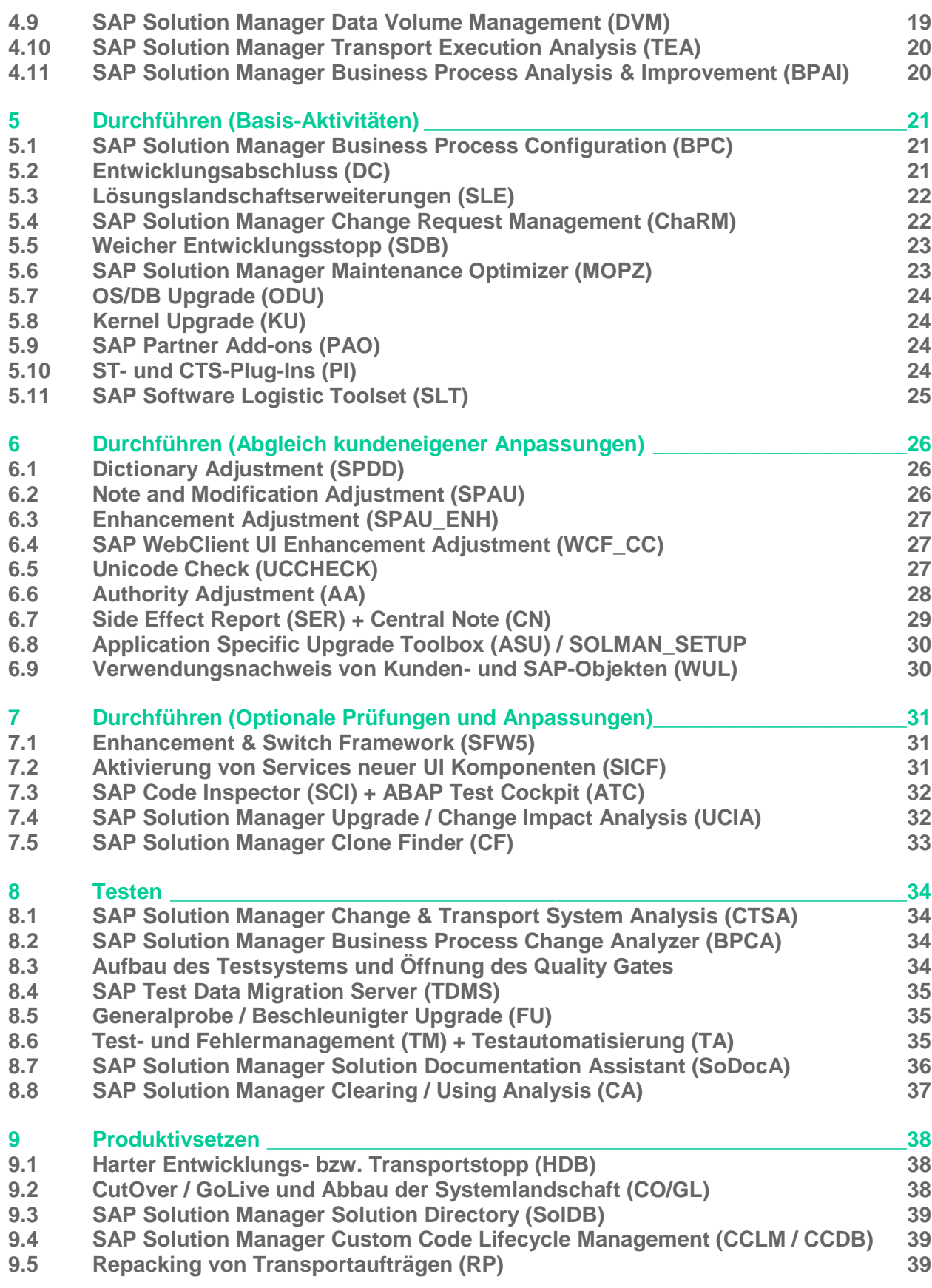

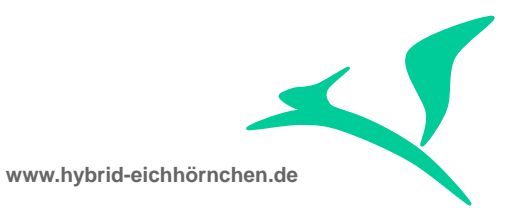

#### **9.6 [Nacharbeiten bei temporären Projektlandschaften \(PPA\)](#page-39-0) 40**

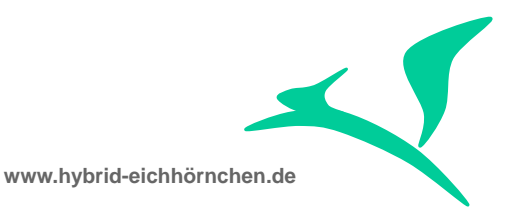

## <span id="page-4-0"></span>**1 Einleitung**

#### <span id="page-4-1"></span>**1.1 Teil 1**

#### <span id="page-4-2"></span>**1.1.1 Zusammenfassung**

Der Upgrade einer SAP-Lösungslandschaft zählt zu den wichtigsten und kritischsten Aktivitäten der Anwendungsberatung und -entwicklung. Je mehr kundeneigene Modifikationen, Erweiterungen, Entwicklungen und Konfigurationen in der Vergangenheit getätigt wurden und je schlechter die Qualität dieser Anpassungen mit Blick auf Softwarearchitektur, Releasesicherheit, Dokumentation, Wartbarkeit etc. ist, desto aufwändiger und unberechenbarer wird der Upgrade der SAP-Lösungslandschaft und damit einhergehend der Upgrade der kundeneigenen Anpassungen.

Der Upgrade in Form von Support Package Einspielungen, in Form von Enhancement Package Einspielung mit Aktivierung von Business Functions oder in Form von Releasewechsel ist ein Projekt, das stets nach dem gleichen Schema ablaufen kann und sollte. Dieser Leitfaden beschreibt ein solches generelle Vorgehen für den Upgrade einer SAP-Lösungslandschaft mit besonderer Berücksichtigung der Aktivitäten der Anwendungsentwicklung und mit speziellem Fokus auf den SAP Solution Manager als essentielles Steuerungs-, Verwaltungs- und Unterstützungswerkzeug für die SAP Business Suite.

#### <span id="page-4-3"></span>**1.1.2 Versionshistorie**

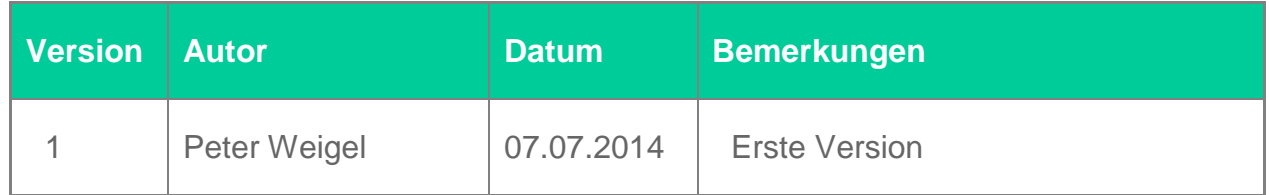

#### <span id="page-4-4"></span>**1.1.3 Zielsetzung**

Mit Hilfe dieses Leitfadens erfolgt ein effizienter und effektiver (technischer) Upgrade der SAP-Lösungslandschaft. Zielgruppe dieses Leitfadens sind Projektmanager (Allgemeiner Überblick über das Vorgehen bei einem Upgrade) und Anwendungsentwickler (Checkliste konkreter ToDos).

#### <span id="page-4-5"></span>**1.1.4 Abgrenzung**

Dieser Leitfaden ist als Ergänzung zu den zahlreichen "Release- und Upgrade-Informationen" im SAP Service Portal / SAP Marketplace und zur ASAP Upgrade

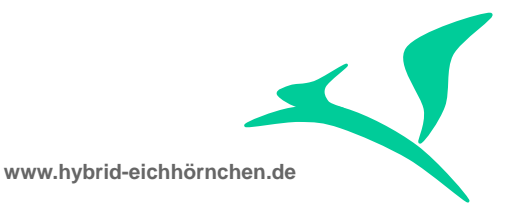

Roadmap im SAP Solution Manager anzusehen. Er ist kein Ersatz und umfasst ggf. weniger und ggf. mehr Informationen.

Die Kenntnisse über die Details der beschriebenen Aktivitäten, inkl. zur Anwendung der genannten Werkzeuge, werden vorausgesetzt und somit nicht ausführlich besprochen. Schwerpunkt dieses Dokumentes ist das allgemeine Vorgehen.

Aspekte des Projektmanagements und des fachlichen Upgrades werden nur gestreift und sind somit ggf. unvollständig beschrieben. Der Schwerpunkt des Dokumentes liegt auf den Tätigkeiten und unterstützenden Werkzeugen für einen Upgrade.

#### <span id="page-5-0"></span>**1.1.5 Voraussetzungen**

Es existiert eine drei- oder vierstufige Wartungslandschaft für eine SAP Business Suite Lösung inklusive Anschluss an das SAP Solution Manager Change Request Management. Optional existiert zusätzlich eine zweistufige Projektlandschaft. Es soll für diese Lösung / Landschaft ein Upgrade durchgeführt werden.

## <span id="page-5-1"></span>**1.2 Teil 2**

#### <span id="page-5-2"></span>**1.2.1 Literatur**

Als Grundlage dieses Dokumentes dienten ausschließlich die "Release- und Upgrade-Informationen" im SAP Service Portal / SAP Marketplace, der ASAP Upgrade Roadmap im SAP Solution Manager, die SAP Online Bibliothek, der Einführungsleitfaden des SAP Solution Manager 7.1 Feature Pack 2 und mehrere über den SAP Marketplace zugängliche SAP Hinweise. Diese Informationen wurden durch umfangreiches Wissen und mehrjährige Erfahrungen des Autors ergänzt.

## <span id="page-5-3"></span>**1.2.2 Rechtliche Hinweise**

<http://www.hybrid-eichhörnchen.de/rechtliche-hinweise/>

## <span id="page-5-4"></span>**1.2.3 Kontakt**

Sehr geehrte Damen und Herren.

Ich möchte gern mein Wissen und meine Erfahrungen mit Ihnen teilen. Hierzu biete ich Ihnen ausgewählte Leitfäden und Dokumentationen zur kostenfreien Nutzung an. Das vorliegende Dokument ist Bestandteil dieses Kompendiums. Es ist auf Grundlage meiner in Beratungsprojekten gewonnenen Erkenntnisse und Erfahrungen entstanden und wird kontinuierlich weiterentwickelt.

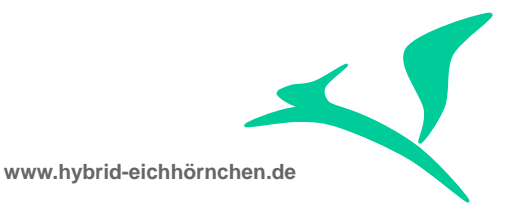

Ich hoffe, dieses Dokument wird Ihnen helfen, Ihre IT wertschöpfend auszuprägen und einzusetzen. Wenn Sie hierzu Fragen haben, Unterstützung wünschen oder zusätzliche Hilfe benötigen, dann stehe ich Ihnen gern zur Seite!

Hat Ihnen das Dokument gefallen und geholfen? Dann teilen Sie mir dies bitte mit, damit ich dieses Angebot effektiv pflegen und ausbauen kann. Wenn Sie Fehler entdecken, konkrete Verbesserungsvorschläge haben und aktiv an der Aktualisierung und Weiterentwicklung des Dokumentes mitwirken möchten, dann nehmen Sie bitte Kontakt zu mir auf.

Ich freue mich auf Ihr Feedback!

Peter Weigel

Peter Weigel Hyazinthenstraße 6 D-06122 Halle an der Saale Telefon: +49 170 5337567 E-Mail: [peter.weigel@hybrid-eichhörnchen.de](mailto:peter.weigel@hybrid-eichhörnchen.de) Web: [www.hybrid-eichhörnchen.de](http://www.hybrid-eichhörnchen.de/)

#### <span id="page-6-0"></span>**1.2.4 Download**

Die aktuelle Version dieses Dokumentes können Sie stets kostenfrei und ungekürzt unter [www.hybrid-eichhörnchen.de](http://www.hybrid-eichhörnchen.de/) herunterladen.

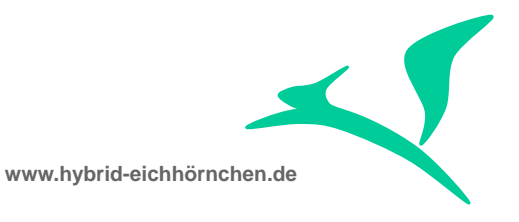

#### <span id="page-7-0"></span>**2 Informieren und Entscheiden**

Im ersten Schritt ist die Entscheidung zu Fällen, welche SAP Produkte mit welchen Releaseständen, Enhancement Packages und Support Packages benötigt werden. Darüber hinaus sind Entscheidungen zu verbundenen Software- und Hardwarekomponenten zu treffen. Ein Abgleich der hierzu verfügbaren zahlreichen Informationen mit dem Ist- und Soll-Zustand, liefert eine Aussage zum Ziel des Upgradevorhabens.

# <span id="page-7-1"></span>**2.1 SAP Solution Explorer (SE) / SAP Business Maps (BM)**

Der SAP Solution Explorer [\(http://www.sap.com/solutionexplorer\)](http://www.sap.com/solutionexplorer) ist Nachfolger der SAP Business Maps [\(http://solutioncomposer.sap.com\)](http://solutioncomposer.sap.com/). Es handelt es sich in beiden Fällen um Prozesslandkarten für alle von SAP unterstützten Geschäftsprozesse. Diese Prozesslandkarten dienen als zentrale Informationsquelle über die "Fähigkeiten" der SAP Business Suite. Unter anderem erfolgt hier ein Mapping der Geschäftsprozesse auf konkrete SAP Produkte. Die hier abrufbaren Informationen sind Grundlage der Entscheidung für ein spezielles SAP Produkt.

## <span id="page-7-2"></span>**2.2 SAP Solution Browser (SB)**

Der SAP Solution Browser [\(http://www.sapsolutionbrowser.com\)](http://www.sapsolutionbrowser.com/) bietet die Möglichkeit eines funktionalen Vergleiches zwischen verschiedenen SAP Releases bzw. Enhancement Packages. Er dient als zentrale Plattform um sich über funktionale Neuerungen zu einem SAP Produkt zu informieren. Die hier abrufbaren Informationen sind Grundlage der Entscheidung für ein spezielles Release bzw. Enhancement Package.

*Der SAP Solution Browser enthält für den SAP Solution Manager keine aktuellen Informationen und ist daher für dieses Produkt nicht nutzbar.*

## <span id="page-7-3"></span>**2.3 SAP Business Function Prediction (BFP)**

SAP liefert neue Funktionalitäten in Form von Enhancement Packages aus. Die einzelnen Funktionalitäten sind in Business Functions (BF) gekapselt und explizit im SAP Enhancement & Switch Framework zu aktivieren. Der SAP Business Function Prediction Service [\(http://service.sap.com/bfp\)](http://service.sap.com/bfp) analysiert die vorhandene SAP Lösung und die darin genutzten Funktionalitäten und liefert auf dieser Basis eine Liste von interessanten bzw. nützlichen funktionalen Optimierungen / Erweiterungen. Die hier abrufbaren Informationen sind Grundlage der Entscheidung für die Aktivierung neuer Business Functions.

*Der SAP Solution Manager nutzt das Enhancement Package Konzept nicht und liefert keine Business Functions aus. Diese Funktion ist daher für den SAP Solution Manager nicht oder nur für seine SAP-Basis-, SAP-CRM- und übergreifende Bestandteile nutzbar.*

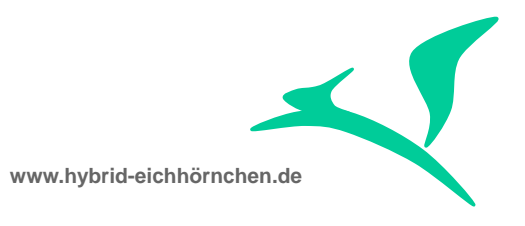

# <span id="page-8-0"></span>**2.4 SAP Improvement Finder (IF)**

Wird lediglich ein konkretes neues Feature benötigt, so ist unter Umständen kein Upgrade notwendig, da evtl. dieses Feature mittels SAP-Hinweis downgradebar ist. Alternativ ist das passende Support Package einzuspielen. Informationen zu konkreten Neuerungen inkl. offizieller Verfügbarkeit und inkl. Verweis auf SAP-Hinweise und Support Package finden Sie im SAP Improvement Finder [\(http://www.sapimprovementfinder.com\)](http://www.sapimprovementfinder.com/).

*Der SAP Improvement Finder enthält für den SAP Solution Manager keine Informationen und ist daher für dieses Produkt nicht nutzbar.*

#### <span id="page-8-1"></span>**2.5 SAP Product and Solution Roadmap (RM)**

Einen Überblick über für die Zukunft bereits konkret eingeplante Neuerungen finden Sie auf der SAP Roadmap (Erreichbar über <http://service.sap.com/roadmap> und [http://service.sap.com/findinnovation\)](http://service.sap.com/findinnovation). Sollte eine von Ihnen gewünschte Funktionalität für die nahe Zukunft angekündigt sein, so lohnt es sich hierauf zu warten und sich am Rampup zu beteiligen.

## <span id="page-8-2"></span>**2.6 SAP-Einflussnahme (CI, CC, CEI)**

Einen Überblick über aktuell laufende kleinere und größere Verbesserungen / Neuerungen in Form von Co-Innovations (CI), Customer Connection (CC) und Customer Engagement Initiatives (CEI) finden Sie im SAP Idea Place [\(https://ideas.sap.com\)](https://ideas.sap.com/) und in der SAP Customer Influence Community [\(http://influence.sap.com\)](http://influence.sap.com/). Hier haben Sie die Möglichkeit konkrete Verbesserungsvorschläge einzubringen und sich aktiv an aktuell laufenden Verbesserungsprogrammen zu beteiligen.

*Das Product/Solution Management des SAP Solution Managers nimmt nur sehr begrenzt an den SAP-Influence-Programmen der SAP Business Suite teil. Somit sind im SAP Idea Place und in der SAP Customer Influence Community nur wenige Verbesserungsvorschläge zum SAP Solution Manager zu finden bzw. einbringbar. Lediglich für spezielle Randgebiete, ganz konkrete Neuerungen oder DSAG-Intern finden Sie hier geeignete Einflusskanäle:*

- CRM Cross Functions [\(https://influence.sap.com/ct/s.bix?c=D8FA56D3-867D-47B0-A68B-FA176A056BCE\)](https://influence.sap.com/ct/s.bix?c=D8FA56D3-867D-47B0-A68B-FA176A056BCE)
- CRM IT Service Management [\(https://influence.sap.com/ct/s.bix?c=BC777EAC-9A9B-4883-A544-4181E0F1ED1B\)](https://influence.sap.com/ct/s.bix?c=BC777EAC-9A9B-4883-A544-4181E0F1ED1B)
- *CRM Service* [\(https://influence.sap.com/ct/s.bix?c=E3703BCC-4EEA-4024-B362-20FCCB7813F2](https://influence.sap.com/ct/s.bix?c=E3703BCC-4EEA-4024-B362-20FCCB7813F2))
- *CRM - Cycle 3* [\(https://influence.sap.com/ct/s.bix?c=6A0769F6-9838-44F4-9E19-C691D7B7F1CD](https://influence.sap.com/ct/s.bix?c=6A0769F6-9838-44F4-9E19-C691D7B7F1CD))

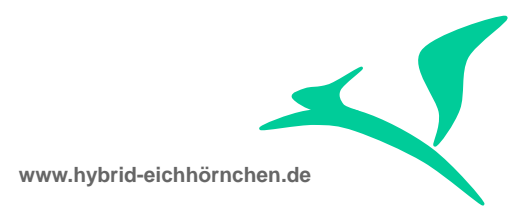

- **EXPLORE Experience Webclient UI** [\(https://influence.sap.com/ct/s.bix?c=F2CA2113-602F-41D0-8460-B15D2874921B\)](https://influence.sap.com/ct/s.bix?c=F2CA2113-602F-41D0-8460-B15D2874921B)
- **CRM 2015** [\(https://influence.sap.com/crm2015\)](https://influence.sap.com/crm2015)
- **Software Logistics** [\(https://ideas.sap.com/ct/ct\\_list.bix?c=softwarelogistics\)](https://ideas.sap.com/ct/ct_list.bix?c=softwarelogistics)
- **IT Management** [\(https://influence.sap.com/ct/c\\_ent\\_homex.bix?level\\_id=8B6EDAD0-1ACA-4408-](https://influence.sap.com/ct/c_ent_homex.bix?level_id=8B6EDAD0-1ACA-4408-9E27-09FEAF25E89E&a=OD5979) [9E27-09FEAF25E89E&a=OD5979\)](https://influence.sap.com/ct/c_ent_homex.bix?level_id=8B6EDAD0-1ACA-4408-9E27-09FEAF25E89E&a=OD5979)
- *DSAG - Solution Manager* [\(https://influence.sap.com/ct/s.bix?c=2F21D18E-154A-4F65-A1D4-9C25AEE6C6A3](https://influence.sap.com/ct/s.bix?c=2F21D18E-154A-4F65-A1D4-9C25AEE6C6A3))
- *DSAG - Solution Manager Testmanagement* [\(https://influence.sap.com/ct/s.bix?c=24F50CE1-90C1-4C7C-8E04-8C9EC4175745](https://influence.sap.com/ct/s.bix?c=24F50CE1-90C1-4C7C-8E04-8C9EC4175745))
- *DSAG – CRM* [\(https://influence.sap.com/ct/s.bix?c=89E78BBA-9C84-4A48-8A44-60500ED29F78](https://influence.sap.com/ct/s.bix?c=89E78BBA-9C84-4A48-8A44-60500ED29F78))
- *DSAG - CRM Service* [\(https://influence.sap.com/ct/s.bix?c=7F04A725-0D10-4BB1-BB38-B8D9517D9BED](https://influence.sap.com/ct/s.bix?c=7F04A725-0D10-4BB1-BB38-B8D9517D9BED))

*Die beste Möglichkeit zur Einflussnahme auf den SAP Solution Manager besteht über die Arbeitskreise "Solution Manager", "Infrastruktur & Betrieb", "Development" und deren Arbeitsgruppen und Workforces.*

# <span id="page-9-0"></span>**2.7 SAP Software Download Center (SWDC)**

Informationen zu den aktuell verfügbaren SAP Support Packages Stacks (inkl. den enthaltenen SAP Softwarekomponenten und SAP Hinweisen) sind im Software Download Center [\(http://service.sap.com/swdc\)](http://service.sap.com/swdc) zu finden. Die hier abrufbaren Informationen sind Grundlage der Entscheidung für das Einspielen eines speziellen Support Package Stacks.

## <span id="page-9-1"></span>**2.8 SAP Upgrade Dependency Analyzer (UDA)**

Eine SAP Business Suite besteht meist aus mehreren SAP Lösungen. Soll z.B. der Upgrade eines SAP CRM durchgeführt werden, so ist meist (abhängig von den genutzten Funktionalitäten) auch ein Upgrade der verbundene SAP Lösungen SAP IS-U, SAP ERP, SAP HCM, SAP PI, SAP BI, SAP Netweaver Portal, SAP MDM, SAP IDM, SAP Solution Manager, ... zwingend erforderlich bzw. zu empfehlen. Der SAP Upgrade Dependency Analyzer [\(http://service.sap.com/uda\)](http://service.sap.com/uda) liefert eine Aussage zu den Abhängigkeiten der verschiedenen SAP Lösungen untereinander. Da der Upgrade Dependency Analyzer nicht alle SAP Lösungen in allen Release / Enhancement / Support Package Ständen unterstützt, kann als weiterer Anhaltspunkt der Releasezeitpunkt und das Basis-Release

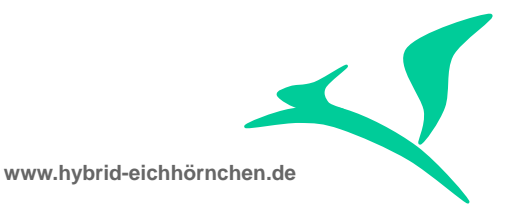

herangezogen werden. Generell gilt: SAP Lösungen, die zum gleichen Zeitpunkt veröffentlicht wurden und/oder auf dem gleichen SAP-Basis-Release basieren (Softwarekomponente SAP\_BASIS), sind kompatibel zueinander. Der SAP Solution Manager sollte im Vorfeld des Upgrades stets auf einen aktuellen Stand gehoben werden, damit die neuen Releases der Satellitenlandschaften unterstützt werden. Fazit: Es ist eine Entscheidung zu treffen, ob und in welcher Form für verbundene SAP Lösungen ebenfalls ein Upgrade durchzuführen ist - der UDA kann hier eine große Hilfe sein.

## <span id="page-10-0"></span>**2.9 SAP Landscape Planner (LP)**

Systeme sind in der Regel nicht nur über Schnittstellen miteinander verbunden. Unter Umständen nutzen ansonsten vollkommen unabhängige Systeme dieselbe Datenbank (SAP HANA HUB) oder denselben SAP Netweaver Application Server JAVA Stack (JAVA HUB). Wird eine Komponente des HUBs geupgrated, so müssen ggf. auch die gemeinsam genutzten Komponenten geupgradet werden, was wiederum zur Folge hat, dass auch die indirekt verbundenen Komponenten einen Upgrade erfahren müssen. Die Planung des Upgrades eines solchen Systemverbunds wird durch den SAP Landscape Planner [\(http://www.service.sap.com/sap/support/lp/ui\)](http://www.service.sap.com/sap/support/lp/ui) aktiv unterstützt. Die Planungsergebnisse können direkt an den SAP Solution Manager Maintenance Optimizer übergeben und somit direkt umgesetzt werden.

## <span id="page-10-1"></span>**2.10 SAP Maintenance Planner (MP)**

Die Funktionen des Landscape Planners, Maintenance Optimizers und Upgrade Dependency Analyzers sind nahtlos in das Werkzeug "Maintenance Planner" integriert. Der Maintenance Planner ist somit das zentrale Werkzeug zur Planung und Durchführung des Upgrades von Systemverbünden.

# <span id="page-10-2"></span>**2.11 SAP Product Availability Matrix (PAM)**

Eine weitere wichtige Entscheidungsgrundlage für ein SAP Release bzw. Enhancement Package ist die SAP Product Availability Matrix [\(http://service.sap.com/pam\)](http://service.sap.com/pam), welche wichtige Informationen zu den einzelnen SAP Produkten liefert. Hier sind neben den Angaben zu den Wartungszeiträumen, auch Ausführungen zu den abhängigen NonSAP-Lösungen zu finden. Unter Umständen ist im Rahmen des Upgrades der SAP Lösung auch ein Upgrade des SAP-Kernels, der Datenbanksysteme, der Betriebssysteme (Client + Server), des SAP GUIs, des Internet Browsers etc. erforderlich. Es ist auf Basis dieser Informationen eine Entscheidung zu fällen, ob ein Upgrade weiterer Anwendungen bzw. Softwarekomponenten notwendig bzw. sinnvoll ist.

# <span id="page-10-3"></span>**2.12 SAP Delta / Quick Sizer Tool (QST)**

Das SAP Quick Sizer Tool [\(http://service.sap.com/quicksizing\)](http://service.sap.com/quicksizing) macht Aussagen zu geänderten Hardwareanforderungen (Festplatte, Prozessor, Arbeitsspeicher). Auf Basis

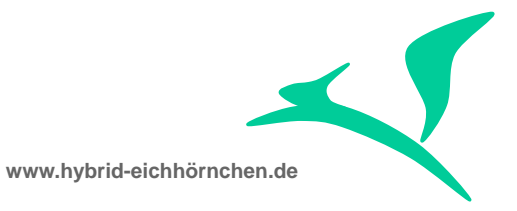

dieser Informationen sind Entscheidungen zur Anpassung der Hardwareressourcen zu fällen.

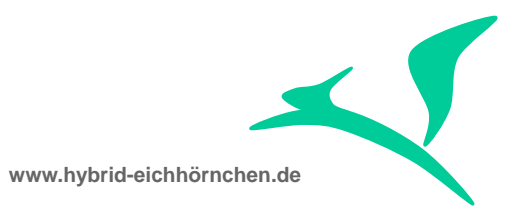

#### <span id="page-12-0"></span>**3 Planen und Vorbereiten**

Nachdem das Ziel bekannt und damit festgelegt ist, welche SAP- und NonSAP-Produkte in welchen Versionen benötigt werden bzw. welche Produkte im Rahmen des Upgrades anzupassen sind, ist nun eine Planung des Upgradeprojektes erforderlich.

#### <span id="page-12-1"></span>**3.1 SAP Upgrade & Enhancement Package Experience Database (UEDB / EEDB)**

Zur Abschätzung des zu erwartenden Zeit-, Budget- und Ressourcenaufwandes können die von SAP bereitgestellte und von zahlreichen SAP Kunden mit Content gefüllte Upgrade Experience Database [\(http://service.sap.com/upgradedb\)](http://service.sap.com/upgradedb) und Enhancement Package Experience Database [\(http://service.sap.com/ehp-db\)](http://service.sap.com/ehp-db) herangezogen werden. Diese Datenbanken enthalten Informationen darüber, warum und wie andere SAP Kunden den Upgrade durchgeführt haben und wie lange dieser dauerte.

#### <span id="page-12-2"></span>**3.2 SAP Globalization Knowledge Base (GKB)**

Zur Abschätzung des zu erwartenden Zeit-, Budget- und Ressourcenaufwandes für Länderrollouts / Länderupgrades kann die von SAP bereitgestellte Globalization Knowledge Base [\(http://service.sap.com/gkb,](http://service.sap.com/gkb) auch erreichbar über [http://service.sap.com/globalization\)](http://service.sap.com/globalization) herangezogen werden. Diese Datenbank gibt Auskunft darüber, in wieweit komplizierte oder sich häufig ändernde gesetzliche Vorschriften die Implementierungs- oder Upgrade-Aktivitäten verkomplizieren könnten. Darüber hinaus finden Sie an dieser Stelle Informationen zu von SAP unterstützten Sprachen, Ländern und zum Thema Unicode.

## <span id="page-12-3"></span>**3.3 SAP Solution Manager Scope and Effort Analyzer (SEA)**

Der SAP Solution Managers Scope and Effort Analyzer ist quasi eine Kombination aus SoDocA, BPCA und UCIA. Er analysiert die existierende Lösungslandschaft auf Basis des geplanten(!) Upgrades. Er identifiziert unter anderem die durch den Upgrade betroffenen Modifikationen, Erweiterungen, kundeneigenen Entwicklungen, Geschäftsprozesse und Testfälle. Er ist damit in der Lage, Umfangs-, Aufwands- und Dauerabschätzungen für Modifikations- und Erweiterungsabgleich, für Anpassung kundeneigener Entwicklungen und für den Integrationstest durchzuführen, noch bevor der Upgrade technisch gestartet wurde.

## <span id="page-12-4"></span>**3.4 SAP Solution Manager Upgrade Roadmap (URM)**

SAP liefert im SAP Solution Manager eine Roadmap (Projektplan) für den Upgrade der SAP Lösungen aus [\(http://service.sap.com/upgraderoadmap,](http://service.sap.com/upgraderoadmap) Transaktion SOLAR\_PROJECT\_ADMIN + RMMAIN). Diese Roadmap enthält industrie- und

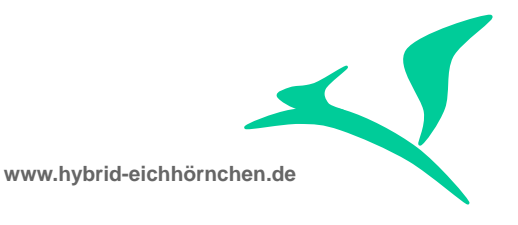

lösungsspezifischen Content und umfasst zahlreiche Beschleuniger (Links zu Informationsquellen, Tools, Dokumentationen, Dokumentenvorlagen, etc.). Parallel sind zahlreiche Informationen zum Vorgehen bei einem Upgrade im SAP Service Portal strukturiert hinterlegt und abrufbar [\(http://service.sap.com/upgrade\)](http://service.sap.com/upgrade). Auf Basis dieser beiden Informationsquellen ist eine detaillierte Projektplanung für das Upgradeprojekt inkl. Arbeitspaket-, Zeit-, Budget- & Ressourcenplanung möglich.

#### <span id="page-13-0"></span>**3.5 SAP Solution Manager Business Process Repository (BPR)**

SAP liefert eine Dokumentation der Standardlösung über das SAP Solution Manager Business Process Repository aus. Diese Dokumentation kann als Basis für die Dokumentation veränderter oder neu hinzugekommener Funktionen bzw. Prozesse dienen. Die Dokumentation sollte bereits im Vorfeld des Upgrades gesichtet werden, da sich hieraus ggf. konkrete Aktivitäten zum Konfigurieren der Funktionen ergeben.

Auch die Prozesse des SAP Solution Managers sind im Business Process Repository dokumentiert. Somit besteht die Möglichkeit sich hier über den Prozess "Upgrade Management" und "Custom Code Management" zu informieren und daraus ggf. weitere Upgrade-Aktivitäten (für den SAP Solution Manager und für die Satellitenlandschaften) abzuleiten.

#### <span id="page-13-1"></span>**3.6 SAP Solution Manager Template Comparison & Adjustment (TCA)**

Mit Hilfe der Funktion "Template Comparison & Adjustment" (Transaktion SA\_PROJECT\_UPGRADE + SOLAR01) besteht die Möglichkeit des Vergleiches und Abgleiches von BPR-Content verschiedener Releases und Enhancement Packages untereinander bzw. mit der aktuellen Lösungsdokumentation. Hierdurch werden konkrete prozessuale und funktionale Änderungen und Erweiterungen am SAP Standard inkl. der zugehörigen Dokumentationen und Konfigurationsmöglichkeiten aufgedeckt.

# <span id="page-13-2"></span>**3.7 SAP Project Implementation Guide (IMG)**

Für Upgradeprojekte können, durch Nutzung der zahlreichen Attributisierungen der IMG-Aktivitäten und der Filtermöglichkeiten bei der Erstellung, projektspezifische Einführungsleitfäden für Aktivitäten zum Upgrade-Customizing und Aktivitäten zum Delta-Customizing aufgebaut und genutzt werden (Transaktion SPRO\_ADMIN + SPRO):

Das Upgrade-Customizing bezieht sich auf IMG-Aktivitäten, die erforderlich sind, um die bisher genutzten Funktionen nach einem System-Upgrade oder Releasewechsel weiterhin nutzen zu können. Der IMG für ein Upgrade-Customizing beinhaltet also alle IMG-Aktivitäten, die durchgeführt werden müssen, um nach einem Upgrade geänderte Funktionalität im System einzurichten.

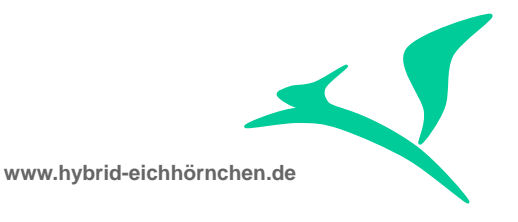

Das Delta-Customizing bezieht sich auf Customizing-Aktivitäten, die erforderlich sind, um neue Funktionalität für die bisher genutzten Anwendungskomponenten nach einem System-Upgrade oder Releasewechsel anwenden zu können. Der IMG für ein Delta-Customizing beinhaltet also alle IMG-Aktivitäten, die durchgeführt werden müssen, um neue Funktionalität nach einem Upgrade im System einzurichten.

*Der SAP Solution Manager nutzt das IMG-Aktivitäten-Attributisierungs-Konzept nicht. Diese Funktion ist daher für den SAP Solution Manager nicht oder nur für seine SAP-Basis-, SAP-CRM- und übergreifende Bestandteile nutzbar.*

# <span id="page-14-0"></span>**3.8 Application Specific Upgrade Toolbox (ASU) / SOLMAN\_SETUP**

Die ASU-Toolbox [\(SAP Hinweis 623723](https://service.sap.com/sap/support/notes/623723) + [SAP Hinweis 1000009\)](https://service.sap.com/sap/support/notes/1000009) ist ein Leitfaden und Werkzeugkasten für den anwendungsspezifischen Upgrade. Sie umfasst Aktivitäten (z.B. Korrektur- und Migrationsreports, Anleitungen für manuelle Korrekturen/Anpassungen, ...) welche anwendungs-, szenario- bzw. kundenspezifisch **vor** oder nach einem technischen Upgrade (Enhancement Package Einspielung oder Releasewechsel) auszuführen sind. Diese Aktivitäten werden aufgrund ihres spezifischen Charakters nicht automatisch ausgeführt und sind daher bei Bedarf manuell zu starten bzw. durchzuführen.

*Für den SAP Solution Manager gibt es keinen Content für die ASU-Toolbox. Stattdessen ist hier die Transaktion SOLMAN\_SETUP auszuführen um weitere notwendige Upgrade-Aktivitäten wizardgesteuert durchzuführen (Systemvorbereitung + Basiskonfiguration + Konfiguration Verwalteter Systeme + Verwendete Szenarien). Vor Beginn des Upgrades sind hier ggf. Aufräumaktivitäten erforderlich.*

Wird nicht der SAP Solution Manager, sondern das Satellitensystem geupgradet, so ist im SAP Solution Manager die Transaktion SOLMAN\_SETUP für den Teilbereich "Konfiguration verwalteter Systeme" auszuführen. Vor Beginn des Upgrades sind hier ggf. Aufräumaktivitäten erforderlich.

## <span id="page-14-1"></span>**3.9 SAP Upgrade Guides & Informations (UG, RN, RKT)**

SAP stellt verschiedene Dokumentationen zur Verfügung, die ausführlich über die konkreten technischen Aktivitäten im Rahmen eines Upgrades informieren. Diese Informationen beantworten unter anderem die Fragen, ob im Rahmen des Upgrades Customizinganpassungen, Manuelle Nacharbeiten oder Berechtigungsanpassung erforderlich sind. An dieser Stelle seien explizit die Dokumentationen "Upgrade Master Guide", "Sizing Guide", "Configuration Guide", "Security Guide", "Operation Guide" [\(http://service.sap.com/instguides\)](http://service.sap.com/instguides) und "Release Note" [\(http://service.sap.com/releasenotes\)](http://service.sap.com/releasenotes) genannt.

Für Rampup-Kunden stehen im SAP Marketplace zusätzlich Informationen in Form von "Knowledge Exchanges / Rampup Knowledge Transfers" zur Verfügung. Für Nicht-

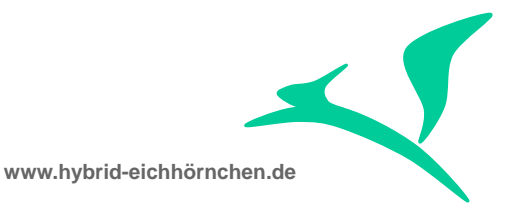

Rampup-Kunden sind diese Informationen nicht zugänglich bzw. kostenpflichtig. *Für den SAP Solution Manager sind die RKTs generell kostenfrei.*

# <span id="page-15-0"></span>**3.10 SAP Engagement & Service Delivery (ESD)**

Der SAP Enterprise Support umfasst zahlreiche Services der SAP AG, welche ohne weitere Zusatzkosten und ohne Limitierungen in Anspruch genommen werden können. Diese Services führen Analysen durch, liefern ausführliche Ergebnisreports mit konkreten Handlungsempfehlungen und können für das Upgradeprojekt eine sehr große Hilfe sein. Die Bestellung der Remote-Services und die Nutzung der Self-Services erfolgen über den SAP Solution Manager. Informationen zu den Service-Angeboten sind im SAP Support Portal [\(http://service.sap.com/enterprisesupport\)](http://service.sap.com/enterprisesupport) zu finden.

# <span id="page-15-1"></span>**3.11 SAP Solution Manager Business Blueprint (BBP)**

Vor der Durchführung des Upgrades ist eine Konzeption der geplanten Tätigkeiten durchzuführen. Diese Konzeption ist Basis für zahlreiche vorangehende und nachfolgende Aktivitäten. Sie erfolgt zentral im Werkzeug SAP Solution Manager Business Blueprint (Transaktion SOLAR\_PROJECT\_ADMIN + SOLAR01) und ist essentiell für den Projekterfolg.

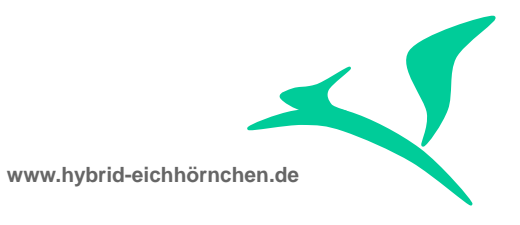

## <span id="page-16-0"></span>**4 Durchführen (Vorprojekt)**

Der Upgradeprojekterfolg kann durch zahlreiche positiv wirkende Vorarbeiten signifikant gesteigert werden. Hierzu sind in einem Vorprojekt entsprechende Analysen durchzuführen und geeignete Maßnahmen umzusetzen.

#### <span id="page-16-1"></span>**4.1 SAP Solution Manager Landscape Management Database (LMDB)**

Viele der Aktivitäten zur Vorbereitung und Durchführung des Upgrades basieren auf Informationen zur aktuellen Lösungslandschaft, welche zentral in der SAP Solution Manager Landscape Management Database (Transaktion LMDB) vorgehalten werden. Mit Hilfe der eingebauten Verifizierungswerkzeuge sollte daher im Vorfeld eine Verifizierung dieser Informationen durchgeführt werden, da falsche Informationen zu Release- und Support Package Ständen schwerwiegende Komplikationen in einigen Arbeitsschritten zur Folge haben können.

Außerdem muss der Component Repository (CR) Content im System Landscape Directory (SLD) und SAP Solution Manager Landscape Management Database (LMDB) aktuell sein und ist bei Bedarf zu aktualisieren. Dies ist bei neuen SAP-Produkten bzw. SAP-Produktversionen erforderlich, damit diese vom SLD und LMDB erkannt werden. Genauere Informationen finden Sie in [SAP-Hinweis 669669 -](http://service.sap.com/sap/support/notes/669669) Update des SAP [Component Repository im SLD.](http://service.sap.com/sap/support/notes/669669)

#### <span id="page-16-2"></span>**4.2 SAP Solution Manager Custom Code Lifecycle Management (CCLM / CCDB)**

Das SAP Solution Manager Custom Code Lifecycle Management (Transaktion CCLM) liefert, bei vollständiger und konsistenter Pflege, einen vollständigen Überblick über sämtliche kundeneigene Entwicklungen (inkl. Modifikationen und Erweiterungen). Die Informationen zur Anzahl, Nutzung, Qualität, Geschäftskritikalität, Technologie, Verantwortlichkeiten etc. sind fundamental notwendige Informationen, um den Aufwand und die notwendigen Skills für die benötigten Entwicklerressourcen zu planen. Zudem ist ggf. eine Priorisierung der Entwicklungen möglich. Außerdem kann in einem Vorprojekt die Qualität der Entwicklung erhöht werden, um den Aufwand im Upgradeprojekt (und im anschließenden Betrieb) signifikant zu reduzieren.

## <span id="page-16-3"></span>**4.3 SAP Solution Manager Solution Directory (SolDB)**

Das SAP Solution Manager Solution Directory enthält die Gesamtlösungsdokumentation strukturiert nach Geschäftsszenario, Geschäftsprozess und Prozessschritt. Hier erfolgen unter anderem die Dokumentation sämtlicher kundeneigener Entwicklungen (inkl. Modifikationen und Erweiterungen) und die Verknüpfung der Entwicklungsobjekte mit den betroffenen Geschäftsprozessen bzw. Prozessschritten. Diese Dokumentation kann nun

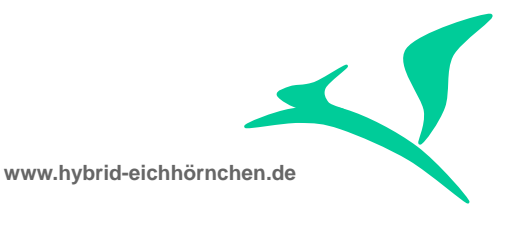

genutzt werden, um die Geschäftskritikalität der Eigenentwicklungen zu bewerten und hieraus eine Rangfolge und Priorisierung für die Bearbeitung abzuleiten. Zudem ist diese Lösungsdokumentation Basis zahlreicher weiterer Hilfsmittel / Werkzeuge.

#### <span id="page-17-0"></span>**4.4 SAP Solution Manager Solution Documentation Assistant (SoDocA)**

Der SAP Solution Manager Solution Documentation Assistant dient dem Aufbau und der Verifikation der Lösungsdokumentation. Eine vollständige, konsistente und aktuelle Lösungsdokumentation ist für den Upgrade wichtig, da auf Basis dieser Dokumentationen die Anpassungen und die Tests durchgeführt werden. Mit Hilfe dieses Lösungsdokumentationsassistenten besteht die Möglichkeit, nicht mehr genutzte Prozesse bzw. Prozessschritte zu identifizieren, somit vom Upgrade auszuschließen und damit den Upgradeaufwand zu verringern. Außerdem besteht die Möglichkeit, Dokumentationslücken zu identifizieren, indem produktiv genutzte Transaktionen, Webdynpro-Anwendungen, BSP-Anwendungen, ... aufgespürt werden, welche keinem Geschäftsprozess in der Lösungsdokumentation zugeordnet sind. Mit Hilfe dieser Informationen ist eine Vervollständigung der Lösungsdokumentation und des Testfallkataloges möglich.

## <span id="page-17-1"></span>**4.5 Aufräumaktivitäten (CUA)**

Temporäre / lokale / inaktive Objekte (Transaktion SE80) und unvollständige / fehlerhafte Modifikations- und Erweiterungsabgleiche des vorangegangenen Upgrades (Transaktion SPDD, SPAU, SPAU\_ENH) können beim Upgrade erhebliche Komplikationen verursachen und sollten vor Upgradebeginn auf jeden Fall gelöscht bzw. korrigiert werden.

Außerdem sollten die Bearbeitungsstatus im SAP Note Assistant (Transaktion SNOTE) aufgeräumt werden. Alle eingebauten Hinweise sind auf "Erledigt" zu setzen. Alle nicht einbaubaren Hinweise sind auf "Nicht relevant" zu setzen. Der Arbeitsvorrat sollte für alle Anwender leer sein (Selektion über SNOTE -> Hinweisbrowser). Diese Aktivität sorgt für einen besseren Überblick bei den späteren Upgradeaktivitäten.

## <span id="page-17-2"></span>**4.6 SAP Solution Manager Clone Finder (CF)**

Ist der SAP Standard nicht ausreichend, so besteht die Möglichkeit, diesen mittels Modifikation oder Erweiterung zu verändern oder mittels Anwendungsentwicklung eigene Lösungen zu implementieren. In einigen Fällen wird weder das eine noch das andere getan. Stattdessen wird die SAP Standardlösung kopiert und angepasst. Dies hat jedoch nun zur Folge, dass Änderungen am SAP Standard nicht automatisch auf die Kopien übertragen werden. Um solche "Clone" zu finden, um die Anpassungen entweder im Rahmen des Upgrades abgleichen oder den "Clone" im Vorfeld mittels Modifikation und Erweiterung **in den Standard zurückführen** zu können, kann der SAP Solution Manager

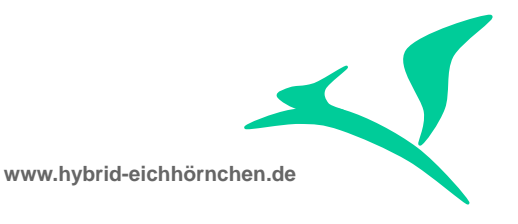

Clone Finder (Transaktion /SDF/CD\_CCA) genutzt werden. Um optimale Ergebnisse zu erhalten, sollte der Clone Finder im Wartungsentwicklungssystem (also vor dem Upgrade) ausgeführt werden, da hier die SAP Standard Objekte noch nicht aktualisiert wurden und die "Clone" aufgrund der geringeren Abweichungen noch besser identifizierbar sein werden.

# <span id="page-18-0"></span>**4.7 SAP Solution Manager Clearing / Using Analysis (CA)**

Die Funktion SAP Solution Manager Clearing Analysis (Transaktion CNV\_CDMC) führt eine Analyse der produktiven Nutzung kundeneigener Entwicklungen (auf Ebene der einzelnen Repository-Objekte) durch. Hier werden in der Regel zahlreiche Entwicklungen entdeckt, die nicht mehr verwendet werden und im Vorfeld des Upgrades zurückgebaut werden können. Dieser Rückbau spart dann im Upgrade Aufwand und Zeit für Abgleich und Test dieser Entwicklungen. Sollte ein Rückbau aus Zeit- und Budgetgründen nicht möglich sein, so kann auf Basis dieser Funktionalität eine Priorisierung der Anpassungen kundeneigener Entwicklungen erfolgen: Höchste Priorität haben alle produktiv genutzten Entwicklungen.

## <span id="page-18-1"></span>**4.8 SAP Code Inspector (SCI) + ABAP Test Cockpit (ATC)**

Um die Qualität der kundeneigenen Entwicklungen proaktiv messen und verbessern zu können, sollte eine erweiterte Prüfung sämtlicher kundeneigener Entwicklungen mithilfe der Erweiterten Syntaxprüfung (Transaktion SLIN), des SAP Code Inspectors (Transaktion SCI) bzw. des ABAP Test Cockpits (Transaktion SATC) durchgeführt werden. Eine Optimierung der kundeneigenen Entwicklungen ist mit Blick auf Wartbarkeit und Beschleunigung anstehende/zukünftige Upgrades zu empfehlen.

## <span id="page-18-2"></span>**4.9 SAP Solution Manager Data Volume Management (DVM)**

Der SAP Solution Manager Data Volume Management Self-Service dient der Analyse der Stamm- und Bewegungsdaten einer SAP Lösungslandschaft. Auf Basis dieser Analyse (Visuelle Darstellung + Report mit konkreten Optimierungsempfehlungen) können Aktivitäten zum Löschen oder Archivieren veralteter Daten initiiert werden. Hierdurch verringert sich der Speicherplatz für die Systemlandschaft und die temporär für das Upgradeprojekt mittels Systemkopie aufzubauenden Systeme. Zudem verringert sich der Zeit- und Ressourcenaufwand für notwendige Datenmigrationen. Außerdem kann nach großen Lösch- bzw. Archivierungsaktivitäten mit nicht unerheblichen Performanceverbesserungen gerechnet werden. Die Löschungs- und Archivierungsaktivitäten sind vor dem Start des Upgradeprojektes durchzuführen und bergen meist ein erhebliches Nutzenpotential.

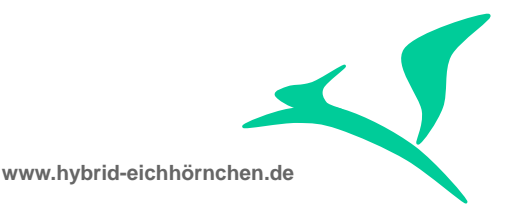

# <span id="page-19-0"></span>**4.10 SAP Solution Manager Transport Execution Analysis (TEA)**

Die SAP Solution Manager Transport Execution Analysis ist ein Self-Service der SAP und dient der Analyse des Transportverhaltens in einer SAP Lösungslandschaft. Auf Basis eines Reports mit konkreten Optimierungsempfehlungen lassen sich Transportprobleme aufdecken und dauerhaft beseitigen. Die hiermit verbundenen Aktivitäten sind vor dem Start des Upgradeprojektes durchzuführen, da die Umsetzung der Maßnahmen nach dem Upgrade u.U. nicht mehr möglich ist oder eine Nichtumsetzung zu Problemen beim Upgrade führen kann (z.B. veraltete Transportaufträge in der Importqueue).

#### <span id="page-19-1"></span>**4.11 SAP Solution Manager Business Process Analysis & Improvement (BPAI)**

Der SAP Self-Service "Business Process Analysis & Improvement" dient der Analyse der produktiv gelebten Geschäftsprozesse und der Identifizierung möglicher Störungen und Probleme. Auf Basis eines Reports mit konkreten Optimierungsempfehlungen lassen sich Maßnahmen zur Fehlerbeseitigung, Stabilisierung und Optimierung dieser Geschäftsprozesse ergreifen. Derartige Maßnahmen sollten vor dem Start des Upgradeprojektes durchgeführt werden, da die Umsetzung der Maßnahmen nach dem Upgrade u.U. nicht mehr möglich ist oder eine Nichtumsetzung zu Problemen beim Upgrade führen kann (z.B. unverarbeitete BDocs, IDocs, qRFCs, ...).

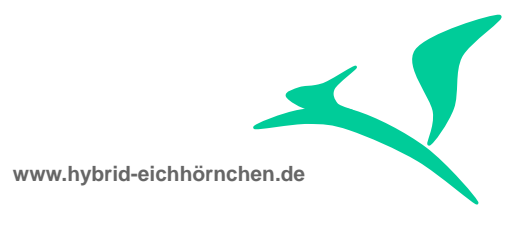

## <span id="page-20-0"></span>**5 Durchführen (Basis-Aktivitäten)**

Nach dem der Projektplan mit den konkreten Aktivitäten, Terminen, Budgets und Ressourcen feststeht und die Vorarbeiten zur Maximierung des Upgradeprojekterfolges abgeschlossen sind, kann nun der Upgrade beginnen...

## <span id="page-20-1"></span>**5.1 SAP Solution Manager Business Process Configuration (BPC)**

Aufbauend auf der Konzeption im SAP Solution Manager Business Blueprint, erfolgt während der gesamten Realisierung eine Dokumentation im Werkzeug SAP Solution Manager Business Process Configuration (Transaktion SOLAR02). Die Dokumentation umfasst neben Anwender-, Berater- und Entwicklerdokumentation auch Verknüpfungen mit konkreten Customizing-IMG-Aktivitäten, Entwicklungsobjekten, Testfällen und E-Learning-Materialien.

#### <span id="page-20-2"></span>**5.2 Entwicklungsabschluss (DC)**

Mit Beginn des Upgrades sind sämtliche aktuell laufenden Änderungen (Customizing + Entwicklung) abzuschließen (Development Closure). Andernfalls können diese Anpassungen erst mit dem Upgrade produktiv gesetzt werden oder würden das Upgradeprojekt, aufgrund von Ressourcenbindung für Fortführung und Parallelabgleich der Anpassung, behindern. Lokale und systemübergreifende Objektsperren würden einen weiteren Störfaktor darstellen. Außerdem könnte es passieren, dass beim Modifikations- oder Erweiterungsabgleich unfertige Entwicklungen angepasst werden müssen und hierdurch beim späteren GoLive ungewollt mit produktiv gesetzt werden.

Enthält ein freigegebener Transportauftrag Modifikationen oder SAP-Hinweise, so muss er noch vor dem Upgrade im Produktionssystem produktiv gesetzt werden. Eine Produktivsetzung nach dem Upgrade ist nicht mehr zu empfehlen, da es hierbei zu Downgrades kommen wird.

Enthält ein offener/änderbarer Transportauftrag Modifikationen oder SAP-Hinweise, so darf er zwischen dem Beginn des Upgrades im Entwicklungssystem und dem Abschluss des Upgrades im Produktionssystem nicht mehr freigegeben und transportiert werden, da hierdurch SAP-Entwicklungen aus dem neuen Releasestand transportiert würden, was zu unvorhersehbaren Komplikationen führen wird.

Enthält ein offener / änderbarer / freigegebener Transportauftrag kundeneigene Entwicklungen oder Customizingeinstellungen, so kann er jederzeit transportiert werden, sofern im Rahmen des Upgrades hieran keine Änderungen vorgenommen wurden, welche bei vorzeitiger Produktivsetzung zu Komplikationen führen würden.

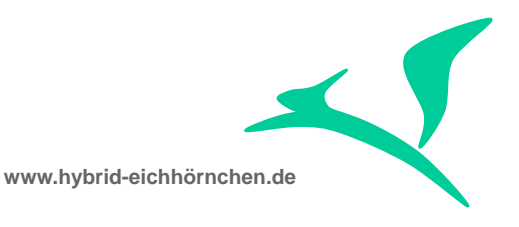

# <span id="page-21-0"></span>**5.3 Lösungslandschaftserweiterungen (SLE)**

Die meisten Lösungslandschaften umfassen ein Entwicklungssystem (DEV), ein Qualitätssicherungs- bzw. Testsystem (QAS) und ein Produktionssystem (PRD). Werden mehrere mittelgroße Projekte durchgeführt, so existiert darüber hinaus ggf. zwischen QAS und PRD ein Vorproduktionssystem (PRE). Der Upgrade wird in dieser Landschaft durchgeführt. Um die Wartung während dieser Zeit zu gewährleisten, ist temporär eine in der Regel zwei- oder dreistufige Wartungslandschaft per Systemkopie aufzubauen (DEV -> MDV, QAS -> MQA). Die Wartung erfolgt entlang der Schiene MDV -> MQA -> PRD inkl. Nutzung des Modifikationsassistenten, da alle Änderungen aufgrund des DEV-Originalsystem Reparaturen darstellen. Das Upgradeprojekt folgt der Schiene DEV -> QAS -> (PRE ->) PRD. Es ist ein Parallelabgleich sämtlicher Anpassungen von MDV nach DEV durchzuführen um spätere Komplikationen zu vermeiden. Alternativ ist auf Wartungsaktivitäten während des Upgrades nahezu komplett zu verzichten (harter Entwicklungsstopp).

Umfasst die Systemlandschaft bereits eine permanente Projektlandschaft bestehend aus einem Projektentwicklungssystem (PRJ) und einem Projektkonsolidierungssystem (CON), so ist diese Projektlandschaft für das Upgradeprojekt zu verwenden. Die Wartung erfolgt in diesem Fall entlang der Schiene DEV -> QAS -> PRD. Das Upgradeprojekt folgt der Schiene PRJ -> CON -> DEV -> QAS -> PRD (oder PRJ -> CON -> DEV + QAS + PRD). Auch hier ist ein Parallelabgleich von DEV nach PRJ erforderlich.

Der Aufbau einer temporären Projektlandschaft ist als weitere Alternative möglich, wird jedoch nicht empfohlen (siehe hierzu Abschnitt [9.6\)](#page-39-0).

Bestehen noch große Unsicherheiten bezügliche des Upgrades aufgrund mangelndem Wissens und fehlender Erfahrungen, so empfiehlt es sich, vorab ein Sandboxsystem aufzubauen und hier den Upgrade zu proben. Auf Grundlage der hierbei gesammelten Erfahrungen können die konkreten ToDos und deren Aufwände für den echten Upgrade besser bestimmt werden. Entwicklungen und Customizingeinstellungen sollten nicht oder nur mit größter Vorsicht aus der Sandbox heraus transportiert werden. Zum einen würden hierdurch unter Umständen Testeinstellungen/-entwicklungen ebenfalls transportiert und zum anderen würde möglicherweise durch den Transport ein Downgrade stattfindet, da kein Parallelabgleich vom Wartungsentwicklungssystem in die Sandbox stattfand.

Für Details zum Aufbau einer temporären oder permanenten Projekt- oder Wartungslandschaft inkl. Anbindung an das Change Request Management sei auf den Change Request Management Roll-Out Guide verwiesen.

## <span id="page-21-1"></span>**5.4 SAP Solution Manager Change Request Management (ChaRM)**

Sowohl für die Wartung als auch für den Upgrade ist ein ITIL-konformer Change- und Release Management Prozess notwendig. Zur Toolunterstützung ist hier das SAP Solution Manager Change Request Management einzusetzen. Für die Wartung sind die Prozesse "Änderungsantrag", "Dringende Änderung", "Administrative Änderung" und

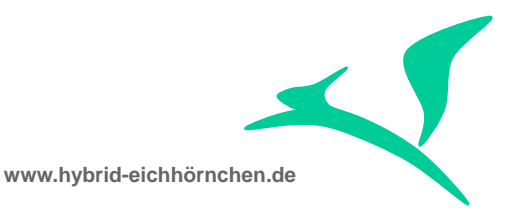

"Allgemeine Änderung" zu verwenden. Für das Projekt sind dagegen "Änderungsantrag",<br>"Normale Änderung" und "Fehlerkorrektur" zu nutzen. Die Funktionen "Normale Änderung" und "Fehlerkorrektur" zu nutzen. Die Funktionen "Systemübergreifende Objektsperre / Cross System Object Lock", "Downgrade-Schutz / Downgrade Protection" und "Parallelabgleich / Retrofit" sind zwingend zu nutzen. Für das Upgradeprojekt kann alternativ, sollte lediglich eine zentrale Steuerung und Verwaltung der Änderungen durch einen Change Manager gewünscht sein, das SAP Solution Manager Quality Gate Management genutzt werden.

Bei Einsatz des SAP Solution Manager Change Request Managements ist in die Phase "Entwicklung ohne Freigabe" oder "Entwicklung mit Freigabe" zu wechseln (je nachdem ob ein Testsystem bereit steht und die Entwicklung Zugriff auf dieses Testsystem haben sollen). Bei Einsatz des SAP Solution Manager Quality Gate Managements ist im Fall "Entwicklung mit Freigabe" zusätzlich das Quality Gate für das Testsystem zu öffnen, damit Transportaufträge vom Entwicklungs- in das Testsystem importiert werden können.

Sowohl Dictionaryabgleich als auch Modifikations-&Erweiterungsabgleich erfolgen außerhalb des Change Request Managements. Die Transportaufträge werden manuell angelegt und dem CTS-Projekt SAP\_ADJUST zugeordnet. Der Import der Transportaufträge erfolgt während des Upgrades durch den Software Update Manager und nicht über das Change Request Management und/oder SAP Transportwesen.

## <span id="page-22-0"></span>**5.5 Weicher Entwicklungsstopp (SDB)**

Mit Beginn des Upgradeprojektes (bzw. mit Aufbau der Upgradelandschaft) beginnt ein weicher Entwicklungsstopp (Soft Development Break). Dies bedeutet, dass während des Upgradeprojektes in der Wartungslandschaft keine anderen Projekte durchgeführt werden und nur dringend notwendige Fehlerkorrekturen (Emergency Changes) zulässig sind. Diese Einschränkung ist erforderlich um den Aufwand und die Störungen des Upgradeprojektes durch den notwendigen Parallelabgleich (Übertragen der Anpassungen der Wartung in das Upgradeprojekt inkl. Upgrade dieser Anpassungen) so gering wie möglich zu halten.

Für sämtliche Anpassungen in der Wartungslandschaft ist ein Parallelabgleich mit der Projektlandschaft notwendig, entweder manuell oder durch Quertransport der entsprechenden Transportaufträge (Quertransport dürfen keine Modifikationen / SAP-Hinweise und keine Änderungen an kundeneigenen Entwicklungen enthalten, die im Rahmen des Upgrades bereits angepasst wurden) oder mittels der Retrofit-Funktionalität des SAP Solution Manager Change Request Managements.

## <span id="page-22-1"></span>**5.6 SAP Solution Manager Maintenance Optimizer (MOPZ)**

Das Zusammenstellen und Herunterladen der für den Upgrade erforderlichen Dateien erfolgt mittels Maintenance Optimizers. Dieser analysiert die aktuelle Lösungslandschaft und berechnet auf dieser Basis und auf Basis des Ziel-Support-Package-Stacks die erforderlichen Upgradedateien. Aufgrund der Tatsache, dass ein Support Package Stack sehr viele Softwarekomponenten umfassen kann und die einzelnen Support Packages

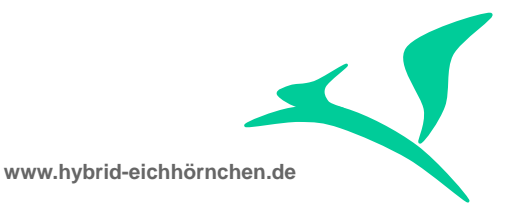

inkrementeller Natur sind, kann die berechnete Zusammenstellung sehr viele Dateien inkl. Abhängigkeiten umfassen.

Wichtig ist in diesem Zusammenhang, dass die Berechnung/Zusammenstellung für alle Systeme der Landschaft/Schiene/Linie identisch ist. Es darf z.B. keinerlei Abweichung zwischen Entwicklungssystem und Produktionssystem geben.

Um dies zu gewährleisten und Abhängigkeiten zwischen verbundenen Systemen zu berücksichtigen, sollte – sofern verfügbar - der SAP Solution Manager Maintenance Planner genutzt werden.

# <span id="page-23-0"></span>**5.7 OS/DB Upgrade (ODU)**

In der Regel ist vor dem SAP-Upgrade ein Upgrade des Betriebssystems und der Datenbank auf der Zentralinstanz erforderlich. Speziell beim Datenbankupgrade können hierbei Migrationen notwendig werden, die u.U. eine Downtime erfordern. Die Aktivitäten sind abhängig von dem jeweiligen Produkt und deren Versionen.

## <span id="page-23-1"></span>**5.8 Kernel Upgrade (KU)**

In der Regel ist vor oder parallel zum SAP-Upgrade ein Upgrade des SAP-Kernels auf den Applikationsservern erforderlich. Bei Hochverfügbarkeit kann das Rolling-Kernel-Switch-Verfahren genutzt werden, um die Downtime für das Kernelupgrade komplett zu vermeiden.

## <span id="page-23-2"></span>**5.9 SAP Partner Add-ons (PAO)**

Sollte die SAP Standardlösung um Add-ons von SAP Partnern erweitert oder verändert wurden sein, so ist mit dem Upgrade der SAP Lösung auch ein Upgrade der SAP Partner Add-ons erforderlich. Die zum neuen Support Package Stack passenden Add-on Versionen sind vom jeweiligen SAP Add-on Anbieter zu beziehen und gemeinsam mit den SAP Softwarekomponenten einzuspielen. Werden keine neuen Add-on Versionen angeboten, so sind die Add-ons wie kundeneigene Entwicklungen zu behandeln.

## <span id="page-23-3"></span>**5.10 ST- und CTS-Plug-Ins (PI)**

Voraussetzung für die Nutzung der meisten SAP Solution Manager Funktionen ist das Vorhandensein und die Aktualität des ST-PI-Plug-In (ST-PI) in allen relevanten Satellitensystemen (Entwicklung, Qualitätssicherung, Produktion) und im SAP Solution Manager selbst. Voraussetzung für die Nutzung zahlreicher Change Request Management und Transport Management System Funktion wie z.B. "Downgrade-Schutz" ist das Vorhandensein und die Aktualität des Change-and-Transport-System-Plug-In (CTS\_PLUG) in allen relevanten Satellitensystemen (Entwicklung, Qualitätssicherung, Produktion) und im SAP Solution Manager selbst. Weitere Informationen zu den Plugins

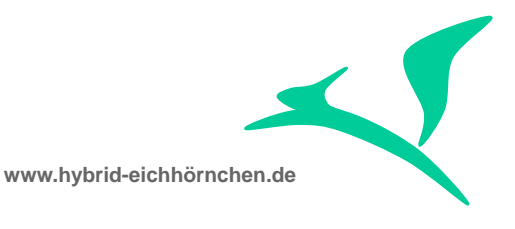

und deren Installation/Aktualisierung finden Sie in SAP-Hinweis 539977 [Releasestrategie für Add-On ST-PI,](http://service.sap.com/sap/support/notes/539977) in [SAP-Hinweis 1688276 -](http://service.sap.com/sap/support/notes/1688276) Verteilen von CTS-Plug-[Ins an verwaltete Systeme](http://service.sap.com/sap/support/notes/1688276) und in SOLMAN\_SETUP im SAP Solution Manager.

# <span id="page-24-0"></span>**5.11 SAP Software Logistic Toolset (SLT)**

Das Einspielen der Releases, Enhancement Packages, Support Packages erfolgt mit dem SAP Software Update Manager (SUM) (SAP Software Logistic Toolset: [http://service.sap.com/sltoolset\)](http://service.sap.com/sltoolset). Hierbei werden automatisch Voraussetzungen und Abhängigkeiten geprüfte bzw. berücksichtigt, die SAP Softwarekomponenten in der korrekten Reihenfolge installiert bzw. aktualisiert und die erforderlichen Vor- und Nachbereitungsschritte durchgeführt bzw. initiiert. Einige dieser Vor- und Nachbereitungsschritte sind: System geplant abmelden (relevant für Service Level Agreements), Change Request Management und andere SAP Solution Manager Funktionen über die Nichtverfügbarkeit informieren (System im SAP Solution Manager als inaktiv markieren), Agenten temporär in Wartungsmodus schalten, Jobs temporär suspendieren, User temporär sperren, Oracle Statistiken temporär deaktivieren, …

Bevor der Software Update Manager aufgerufen/genutzt wird, ist sicherzustellen, dass die aktuellsten Version vorliegt. Falls dem nicht so ist, ist das SLTOOLSET zu aktualisieren. In analoger Weise ist ggf. eine Aktualisierung des SAP Note Assistant (SNOTE) durch Einbau von SAP-Hinweis 875986 - [Note Assistant: Wichtige Hinweise für](http://service.sap.com/sap/support/notes/875986)  [SAP\\_BASIS bis 702](http://service.sap.com/sap/support/notes/875986) erforderlich.

Aktuell kommt es hierbei zeitweilig zu einer Downtime. Mit der Near-Zero Downtime Maintenance Technik (nZDM) kann die Downtime signifikant reduziert werden. In Kürze wird auch ein True-Zero Downtime Maintenance Verfahren zur Verfügung stehen, das die Downtime komplett vermeidet oder lediglich auf einen Systemneustart reduziert.

Die ehemaligen Werkzeuge "SAP Add-on Installation Tool (SAINT)", "Support Package Manager (SPAM)", "SAP Upgrade Tool (SAPup)", "SAP Enhancement Package Installer (SAPehpi)" u.a. sollten nicht mehr verwendet werden, da diese nicht den vollen Funktionsumfang bieten und von SAP nicht mehr weiter entwickelt werden.

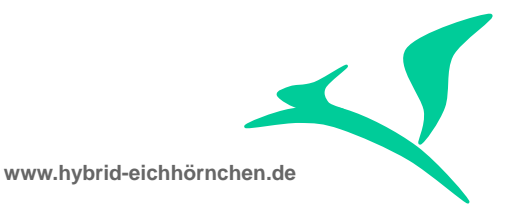

#### <span id="page-25-0"></span>**6 Durchführen (Abgleich kundeneigener Anpassungen)**

Der größte Aufwand (abgesehen vom Testaufwand) entfällt auf den Abgleich von kundeneigenen Entwicklungen. Dieser Aufwand steigt, je mehr kundeneigene Entwicklungen im System vorgenommen wurden, je schlechter die Architektur dieser Anpassung ist (Stichwort "Wartbarkeit") und wie schlechter die Anpassungen dokumentiert wurden. Die Abgleichtätigkeiten lassen sich größtenteils parallelisieren und strukturieren, so dass trotz hohem Aufwand eine höchstmögliche Effizienz und Effektivität gewährleistet werden kann. Es hat sich hier bewährt, die im Folgenden beschriebenen Aktivitäten möglichst nacheinander abzuarbeiten. Darüber hinaus hat es sich als sinnvoll herausgestellt, das Anwendungsentwicklerteam in drei Gruppen einzuteilen: Die erste Gruppe besteht i.R. aus ein bis zwei Personen und nimmt die Dispatcherrolle wahr, indem die einzelnen Entwicklungsobjekte ohne Analyse(!) auf die Personen der zweiten Gruppe verteilt werden. Die Personen der zweiten Gruppe sind, ähnlich einem Second Level Support der ausschließlich "Incidents" bearbeitet, für die schnellen syntaktischen Analyse und Bearbeitung der einzelnen Entwicklungsobjekte zuständig. Hier sollte pauschal 0.5h pro Objekt angesetzt werden. Sobald erkennbar ist, dass der Abgleich eines Objektes komplizierter werden könnte, ist dieses Objekt an eine Person der dritten Gruppe weiterzuleiten. Ähnlich einem "Problem"-Bearbeiter stehen der dritten Gruppe im Schnitt 2.0h - 4.0h pro Objekt zur Verfügung. Sie hat somit die Möglichkeit eine genauere semantische Analyse und Korrektur des Sachverhaltes durchzuführen ohne dass hierdurch die generelle Bearbeitung ins Stocken gerät.

## <span id="page-25-1"></span>**6.1 Dictionary Adjustment (SPDD)**

Im Rahmen des Einspielens der neuen Support Packages, Enhancement Packages bzw. Releases werden Änderungen an SAP Dictionary Objekten vorgenommen. Bevor Änderungen am Quellcode eingespielt und aktiviert werden können, ist ein Abgleich kundeneigener Modifikationen und Erweiterungen an diesen SAP Dictionary Objekten durchzuführen. Dies erfolgt im Entwicklungssystem mittels der Transaktion SPDD. Die hier vorgenommenen Anpassungen sind auf einen separaten Transportauftrag zu nehmen. Dieser Transportauftrag ist in Transaktion SPDD für den Upgrade vorzumerken und hierdurch dem CTS-Projekt SAP\_ADJUST zuzuordnen. Die Eingabe von Modifikationsschlüsseln ist während des Upgrades ausnahmsweise nicht erforderlich.

Der Transportauftrag ist nach dem Upgrade im Entwicklungssystem freizugeben und wird beim Upgrade der anderen Systeme der Systemlandschaft zum entsprechenden Zeitpunkt von SUM automatisch mit eingebunden / importiert, so dass keine weiteren Dictionary-Abgleiche erforderlich sind.

#### <span id="page-25-2"></span>**6.2 Note and Modification Adjustment (SPAU)**

Bevor Änderungen am Quellcode aktiviert werden können, ist ein Abgleich kundeneigener Modifikationen am SAP Quellcode (inkl. früherer SAP-Hinweis-Einspielungen) durchzuführen. Dies erfolgt im Entwicklungssystem mittels der

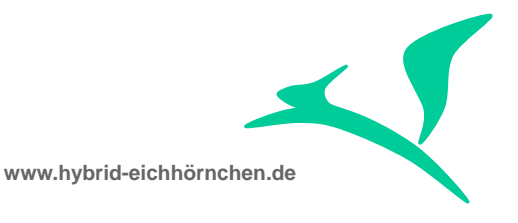

Transaktion SPAU. Die hier vorgenommenen Anpassungen sind auf einen separaten Transportauftrag zu nehmen. Dieser Transportauftrag ist in Transaktion SPAU für den Upgrade vorzumerken und hierdurch dem CTS-Projekt SAP\_ADJUST zuzuordnen. Die Eingabe von Modifikationsschlüsseln ist während des Upgrades ausnahmsweise nicht erforderlich.

Der Transportauftrag ist nach dem Upgrade im Entwicklungssystem freizugeben und wird beim Upgrade der anderen Systeme der Systemlandschaft zum entsprechenden Zeitpunkt von SUM automatisch mit eingebunden / importiert, so dass keine weiteren Modifikationsabgleiche erforderlich sind.

## <span id="page-26-0"></span>**6.3 Enhancement Adjustment (SPAU\_ENH)**

Auch Erweiterungen des SAP Standards mittels der Enhancement Technologie kann zu Syntaxfehlern führen und damit das Aktivieren des SAP Standard Quellcodes verhindern. Daher ist ein Abgleich dieser Erweiterungen zeitgleich bzw. direkt nach dem Modifikationsabgleich durchzuführen. Hierzu ist die Transaktion SPAU\_ENH zu verwenden. Die beim Erweiterungsabgleich durchgeführten Anpassungen sind auf denselben Transportauftrag wie der Modifikationsabgleich zu nehmen.

## <span id="page-26-1"></span>**6.4 SAP WebClient UI Enhancement Adjustment (WCF\_CC)**

Bei Erweiterungen von UI Komponenten des SAP Webclient UI werden die kompletten Repository-Dateien und BSP/HTML-Seiten kopiert. Diese sind bei einem Upgrade mit dem SAP Standard abzugleichen. Es ist die Transaktion WCF\_CC zu nutzen um Änderungen der Laufzeit-Repositorys, der Seitenattribute und der UI-Konfigurationen/- Personalisierungen nachzuverfolgen und abzugleichen. Die beim Abgleich durchgeführten Anpassungen sind auf einen separaten Transportauftrag zu speichern, welcher der Steuerung und Kontrolle des Change Request Managements unterstellt ist.

Ein Abgleich der Inhalte der BSP/HTML-Dateien wird aktuell nicht unterstützt und ist manuell oder mittels externer (Dateivergleichs-)Werkzeuge durchzuführen.

Der Transportauftrag ist nach dem Upgrade im Entwicklungssystem freizugeben und wird direkt nach dem technischen Upgrade der anderen Systeme der Systemlandschaft importiert, so dass keine weiteren manuellen Abgleichsaktivitäten erforderlich sind.

# <span id="page-26-2"></span>**6.5 Unicode Check (UCCHECK)**

Nahezu jede SAP Lösung ist mittlerweile auf Unicode umgestellt. Für die Unicode-Umstellung kundeneigener Entwicklungen wurde von SAP der Unicode Check (Transaktion UCCHECK) bereitgestellt. Dieses Werkzeug ist jedoch nicht nur im Rahmen der Unicode-Umstellung hilfreich: Es ermöglicht nämlich die Durchführung einer Syntaxprüfung und damit verbundene die Aufdeckung von Syntaxfehlern für sämtliche kundeneigenen Entwicklungen.

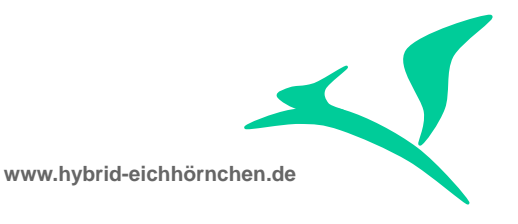

Über diesen Weg werden u.a. notwendige Anpassungen an den SAP Web Client UI Erweiterungen erkannt, da hier intensiv mit den ABAP OO Vererbungsmechanismen gearbeitet wird. Beispiel: Einem View wird neuer Kontextknoten hinzugefügt. SAP fügt beim Upgrade einen Kontextknoten mit gleichem Namen hinzu. Dadurch enthält die kundeneigene View-Controller-Klasse einen Syntaxfehler, da die Methoden bzw. das Attribut nun doppelt existieren. Die kundeneigene Erweiterung muss hier nun manuell zurückgebaut werden.

Hierdurch aufgedeckte zwingend zu beseitigende Syntaxfehler entstehen, wenn SAP Repository Objekte verwendet werden, welche nun durch SAP inkompatibel geändert wurden, was bei nicht freigegebenen Objekten (z.B. Tabellen und interne Funktionsbausteine) häufig und bei freigegebenen Objekten (z.B. BAPIs) manchmal vorkommt. Bei der Anpassung ist zu beachten, dass nur Entwicklungen angepasst werden müssen, die vor dem Upgrade syntaxfehlerfrei waren (UCCHECK im Wartungsentwicklungssystem ausführen und Ergebnis vergleichen) und die tatsächlich noch verwendet werden (Ergebnisse der Clearing / Using Analysis hinzuziehen).

Der Transportauftrag ist nach dem Upgrade im Entwicklungssystem freizugeben und wird direkt nach dem technischen Upgrade der anderen Systeme der Systemlandschaft importiert, so dass keine weiteren manuellen Abgleichsaktivitäten erforderlich sind.

#### <span id="page-27-0"></span>**6.6 Authority Adjustment (AA)**

Änderungen an der SAP Lösung bedeuten meist auch Änderungen an den Berechtigungen. Ein Abgleich der Berechtigungsrollen (PFCG-Rollen) ist jedoch nicht direkt möglich, da es sich hierbei in den meisten Fällen um kundeneigene Berechtigungsrollen handeln wird, die entweder als Kopien von Standardrollen angelegt wurden oder komplett manuell (ggf. mit Unterstützung des Berechtigungstraces) aufgebaut wurden. Es besteht jedoch die Möglichkeit, anhand der in der Berechtigungsrolle enthaltenen Transaktionen (inkl. Webdynpro Anwendungen, BSP Anwendungen etc.) einen indirekten Abgleich durchzuführen. SAP liefert hierzu ein umfangreiches Repository aus, welches pro Transaktion/Anwendung die benötigten und optionalen Berechtigungsobjekte teilweise mit konkreten Werten enthält. Darüber hinaus existiert eine Liste von veralteten Transaktioncodes und deren Nachfolger. Mit Hilfe der Transaktion SU25 ist auf Basis dieser Informationen ein indirekter / teilweiser / halbautomatischer Abgleich kundeneigener Berechtigungsrollen möglich. Die Berechtigungsobjekte pro Transaktion sind über Transaktion SU22 / SU24 einsehbar. Das Berechtigungsrepository kann kontinuierlich-automatisch mittels Transaktion STUSOBTRACE vervollständigt werden. Folglich können sämtliche funktionale Berechtigungen stets an Ausführungseinheiten (z.B. Transaktionen) gekoppelt werden – auch für kundeneigene Transaktionen / Berechtigungen. Folglich ist ein vollständig Berechtigungsabgleich möglich ist.

Der Transportauftrag ist nach dem Upgrade im Entwicklungssystem freizugeben und wird direkt nach dem technischen Upgrade der anderen Systeme der Systemlandschaft importiert, so dass keine weiteren manuellen Abgleichsaktivitäten erforderlich sind. Auf

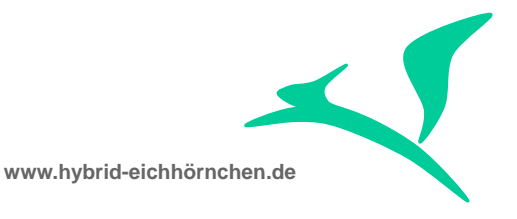

keinen Fall dürfen Berechtigungsrollen direkt im Produktionssystem geändert werden. Berechtigungsrollen sind immer zu transportieren.

Ein derartiger Abgleich ist nur möglich, wenn die Berechtigungsinformationen für die genutzten Transaktionen / Anwendungen vorliegen und wenn die Berechtigungsobjekte und die Transaktions-/Anwendungsberechtigungen in einer Berechtigungsrolle enthalten sind. Wurden dagegen Transaktionscode/Menüstruktur/Navigation und funktionale Berechtigungen getrennt, so ist ein Abgleich über diesen Weg nicht möglich.

*Beide Voraussetzungen sind z.B. für die Berechtigungsrollen des SAP Solution Managers nicht gegeben. Z.B. sind die Berechtigunginformationen für die UI-Komponenten des Change Request Managements (AIC\_CMCR\_M + AIC\_CMCR\_H) nicht gepflegt.*

## <span id="page-28-0"></span>**6.7 Side Effect Report (SER) + Central Note (CN)**

Für Upgrades des SAP Solution Managers existieren SPS- und szenarioabhängige Zentral-/Master-/Stamm-/Sammelhinweise, welche direkt nach den Abgleichsaktivitäten einzuspielen sind. Die entsprechenden SAP-Hinweise sind der Transaktion SOLMAN\_SETUP zu entnehmen.

Viele Kunden scheuen sich davor, den aktuellsten Support Package Stack (SPS) einzuspielen und entscheiden sich für den vorletzten Stand. Motivation hierfür ist die Annahme, dass der aktuellste SPS noch unentdeckte bzw. unbeseitigte Seiteneffekte / Fehler enthält, welche dagegen bei älteren SPS bereits entdeckt und behoben sind. Diese Argumentation ist nachvollziehbar. Jedoch gleichen die Vorteile des neusten SPS dieses ggf. gar nicht eintretende Risiko in der Regel aus. Unabhängig davon, welcher SPS eingespielt wird (aber vor allem wenn ein älterer SPS verwendet wird), ist es notwendig, bereits bekannte Nebeneffekte zu identifizieren und proaktiv zu beseitigen. Hierzu ist zum jeweiligen Support Package Stack ein Nebeneffektbericht zu erstellen (im Software Download Center oder im Maintenance Optimizer) und die hier aufgelisteten SAP Hinweise direkt nach den Abgleichsaktivitäten mittels Transaktion SNOTE einzuspielen. Weitere Informationen sind dem [SAP-Hinweis 651948 -](http://service.sap.com/sap/support/notes/651948) Ungewollte [Nebeneffekte von SAP-Hinweisen verhindern](http://service.sap.com/sap/support/notes/651948) zu entnehmen.

Während im Software Download Center oder im Maintenance Optimizer ein Seiteneffektbericht für den Support Package Stack berechnet wird, kann zusätzlich der entsprechende Menüpunkt in Transaktion SNOTE genutzt werden, um Seiteneffekthinweise für alle im System implementierten Hinweise zu berechnen. Diese Liste ist u.U. größer (weil Hinweise implementiert wurden, welche nicht Teil des Support Package Stacks sind) und kleiner (weil zahlreiche Hinweise lediglich indirekt / implizit mittels Support Package Stack implementiert wurden).

Der Transportauftrag ist nach dem Upgrade im Entwicklungssystem freizugeben und wird direkt nach dem technischen Upgrade der anderen Systeme der Systemlandschaft importiert, so dass keine weiteren manuellen Abgleichsaktivitäten erforderlich sind. Auf

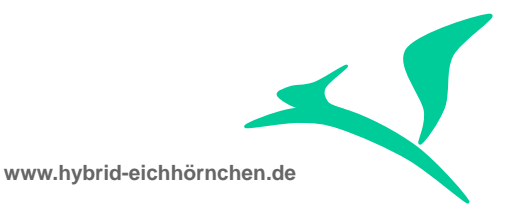

keinen Fall dürfen Hinweise direkt im Produktionssystem eingespielt werden. Hinweise sind immer zu transportieren.

## <span id="page-29-0"></span>**6.8 Application Specific Upgrade Toolbox (ASU) / SOLMAN\_SETUP**

Die ASU-Toolbox [\(SAP Hinweis 623723](https://service.sap.com/sap/support/notes/623723) + [SAP Hinweis 1000009\)](https://service.sap.com/sap/support/notes/1000009) ist ein Leitfaden und Werkzeugkasten für den anwendungsspezifischen Upgrade. Sie umfasst Aktivitäten (z.B. Korrektur- und Migrationsreports, Anleitungen für manuelle Korrekturen/Anpassungen, ...) welche anwendungs-, szenario- bzw. kundenspezifisch vor oder **nach** einem technischen Upgrade (Enhancement Package Einspielung oder Releasewechsel) auszuführen sind. Diese Aktivitäten werden aufgrund ihres spezifischen Charakters nicht automatisch ausgeführt und sind daher bei Bedarf manuell zu starten bzw. durchzuführen.

Für den SAP Solution Manager gibt es keinen Content für die ASU-Toolbox. Stattdessen ist hier die Transaktion SOLMAN\_SETUP auszuführen um weitere notwendige Upgrade-Aktivitäten wizardgesteuert durchzuführen (Systemvorbereitung + Basiskonfiguration + Konfiguration Verwalteter Systeme + Verwendete Szenarien). Einige Aktivitäten dürfen nur im Entwicklungssystem ausgeführt werden und müssen transportieren werden.

Bei Bedarf ist nach einem Upgrade des SAP Solution Managers im SAP Solution Manager die Konvertierung/Migration der "Konfigurations- und Änderungsdatenbank" durchführen. Siehe hierzu SAP-Hinweis 1586671 - [CCDB: Konvertierungsaufgaben.](http://service.sap.com/sap/support/notes/1586671)

Wird nicht der SAP Solution Manager, sondern das Satellitensystem geupgradet, so ist im SAP Solution Manager die Transaktion SOLMAN\_SETUP für den Teilbereich "Konfiguration verwalteter Systeme" auszuführen.

#### <span id="page-29-1"></span>**6.9 Verwendungsnachweis von Kunden- und SAP-Objekten (WUL)**

Der Index für den Verwendungsnachweis (Where Used List) von Kunden- und SAP-Objekten ist (ausschließlich) im Entwicklungssystem neu aufzubauen [\(Hinweis 18023](https://service.sap.com/sap/support/notes/18023) + [Hinweis 28022\)](https://service.sap.com/sap/support/notes/28022), da durch den Upgrade verwendende + verwendete Repository-Objekte hinzugekommen sind oder verändert wurden, welche ohne explizite Indexneugenerierung bei einem Verwendungsnachweis nicht korrekt berücksichtigt werden. Der Verwendungsnachweis ist aber wichtig um Aufrufer von Funktionsbausteinen, Methoden etc. zu identifizieren und ggf. anpassen zu können.

Außerdem ist in allen Systemen nach Upgrade und Abgleich eine Quellcodecompilierung mittels Transaktion SGEN anzustoßen, da ansonsten die Compilierung beim ersten Aufruf durch den Endanwender erfolgt, was sehr zeitintensiv sein kann.

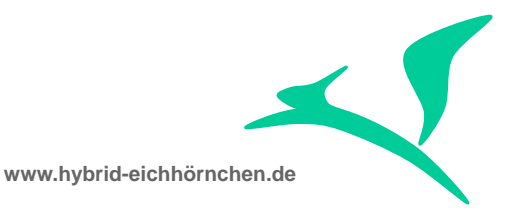

## <span id="page-30-0"></span>**7 Durchführen (Optionale Prüfungen und Anpassungen)**

Mit Abschluss der im vorangehenden Kapitel beschriebenen Aktivitäten sind die wichtigsten und vor allem zwingend notwendigen Schritte durchgeführt. Eine Übergabe an die Anwendungsberatung (Funktionale Anpassungen) bzw. an den Test ist möglich. Jedoch bestehen weitere Anpassungsbedarfe, welche entweder mit den im Folgenden beschriebenen Aktivitäten proaktiv oder aber reaktiv im Rahmen der Fehlerbehebung im Funktions- und Integrationstest durchgeführt werden können.

## <span id="page-30-1"></span>**7.1 Enhancement & Switch Framework (SFW5)**

Sind funktionale Erweiterungen gewünscht, so erfolgt die Aktivierung der zugehörigen Business Functions im Enhancement & Switch Framework (Transaktion SFW5). Es ist hierbei zu beachten, dass die meisten Business Functions irreversibel sind, also nicht wieder deaktiviert werden können. Das vorangehende Ausprobieren / Anschauen von solchen Funktionalitäten muss daher zwingend in einem Sandboxsystem erfolgen. Die Aktivierung hat je nach Business Function zur Folge, dass Enhancements aktiviert werden, dass Customizing- und Anwendungsdatenumsetzungen erfolgen, dass Repositoryobjekte angelegt werden und dass Customizingeinstellungen eingespielt werden. Somit sind einige bereits durchgeführte Abgleichsaktivitäten ggf. zu wiederholen.

*Der SAP Solution Manager nutzt das Enhancement Package Konzept nicht und liefert keine Business Functions aus. Diese Funktion ist daher für den SAP Solution Manager nicht oder nur für seine SAP-Basis-, SAP-CRM- und übergreifende Bestandteile nutzbar. Es gibt einige Business Functions deren Aktivierung im SAP Solution Manager nicht empfohlen wird (z.B. CRM\_PERFORMANCE), da sich hierdurch das Anwendungsverhalten in ungewünschter Weise verändert.*

#### <span id="page-30-2"></span>**7.2 Aktivierung von Services neuer UI Komponenten (SICF)**

Sollten durch den Upgrade neue UI-Komponenten (BSP, WDA, WDJ, …) hinzugekommen sein, so sind diese ggf. vor der ersten Verwendung in Transaktion SICF zu aktivieren und zu konfigurieren. Beim ersten Aufruf der UI-Komponenten erscheint hierzu eine entsprechende Fehlermeldung. Eine proaktive Aktivierung aller Services ist nicht zu empfehlen und in Ihrem Unternehmen ggf. aus Sicherheitsgründen verboten.

*Nicht jede verwendete UI-Komponente muss zwangsläufig aktiviert werden. Z.B. werden bei Nutzung des SAP Web Client UIs im SAP CRM und SAP Solution Manager sämtliche Verwendungen über CRM\_UI\_FRAME / CRM\_UI\_START getunnelt. Weitere Informationen finden Sie in SAP-Hinweis 1115493 - [CRM-Web-UI: Obligatorische SICF-](http://service.sap.com/sap/support/notes/1115493)[Services für CRM-Framework.](http://service.sap.com/sap/support/notes/1115493)*

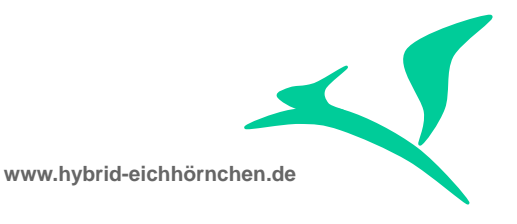

# <span id="page-31-0"></span>**7.3 SAP Code Inspector (SCI) + ABAP Test Cockpit (ATC)**

Um semantische oder durch UCCHECK nicht entdeckte syntaktische Fehler zu identifizieren und proaktiv beheben zu können, sollte eine erweiterte Prüfung sämtlicher kundeneigener Entwicklungen mithilfe der Erweiterten Syntaxprüfung (Transaktion SLIN), des SAP Code Inspectors (Transaktion SCI) bzw. des ABAP Test Cockpits (Transaktion SATC) durchgeführt werden.

Speziell beim Code Inspector / ABAP Test Cockpit ist darauf zu achten, dass nur echte Fehler behoben werden. Eine Optimierung der kundeneigenen Entwicklungen würde i.R. den Rahmen des Upgradeprojektes sprengen, ist aber natürlich mit Blick auf Wartbarkeit und zukünftige Upgrades zu empfehlen. Zu beachten ist in diesem Zusammenhang, dass durch den Upgrade ggf. auch die Prüfregeln für Code Inspector / ABAP Test Cockpit ergänzt oder verschärft wurden, so dass die Prüfung mittels Code Inspector / ABAP Test Cockpit ggf. nun Fehler aufdeckt, die vor dem Upgrade noch nicht erkannt wurden.

Der Transportauftrag ist nach dem Upgrade im Entwicklungssystem freizugeben und wird direkt nach dem technischen Upgrade der anderen Systeme der Systemlandschaft importiert, so dass keine weiteren manuellen Abgleichsaktivitäten erforderlich sind.

#### <span id="page-31-1"></span>**7.4 SAP Solution Manager Upgrade / Change Impact Analysis (UCIA)**

Die Upgrade / Change Impact Analysis (Transaktion CNV\_CDMC) dient der Identifizierung von Anpassungsbedarfen an kundeneigenen Entwicklungen aufgrund der Verwendung von durch den Upgrade geänderter SAP Entwicklungsobjekte. Diese syntaktisch kompatiblen Anpassungen (sonst hätten wir diese ja bereits längst entdeckt und beseitigt), können aus semantischen Gründen eine Anpassung der kundeneigenen Entwicklung erforderlich machen. Zum Beispiel könnte eine verwendete Tabelle ein neues Feld erhalten haben, eine verwendete Domäne könnte nun einen neuen Domänenfestwert besitzen, ein Funktionsbaustein könnte einen neuen (optionalen) Parameter anbieten, ...

Durch diese Funktion ausgeschlossene Kundenentwicklungen brauchen mit sehr hoher Wahrscheinlichkeit nicht geprüft/angepasst/getestet werden. Ist eine proaktive Analyse + Anpassung aus Zeit-, Budget- oder Ressourcengründen nicht möglich, so kann das Ergebnis der Analyse alternativ zur reaktiven Identifizierung von beim Test aufgedeckter Fehler dienen: Tritt beim Test einer kundeneigenen Entwicklung ein verändertes Verhalten auf (inkl. Abbruch), so kann das Analyseergebnis die wahrscheinliche Ursache aufzeigen und erspart aufwändige manuelle Analysen.

Werden im Rahmen dieser Aktivität Änderungen an kundeneigenen Entwicklungen vorgenommen, so müssen ggf. auch deren Verwender angepasst werden. Um dies zu prüfen bzw. sicher zu stellen, kann die Funktion SAP Solution Manager Change & Transport System Analysis (CTSA) genutzt werden, welche in Abschnitt [8.1](#page-33-1) genauer

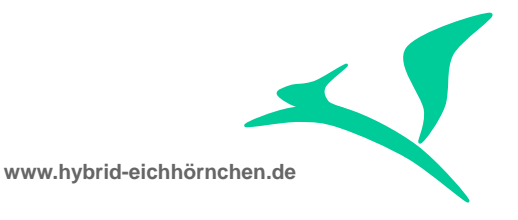

besprochen wird und u.a. eine Upgrade / Change Impact Analysis für Objekte eines Transportauftrages ermöglicht.

# <span id="page-32-0"></span>**7.5 SAP Solution Manager Clone Finder (CF)**

Ist der SAP Standard nicht ausreichend, so besteht die Möglichkeit, diesen mittels Modifikation oder Erweiterung zu verändern oder mittels Anwendungsentwicklung eigene Lösungen zu implementieren. In einigen Fällen wird weder das eine noch das andere getan. Stattdessen wird die SAP Standardlösung kopiert und angepasst. Dies hat jedoch nun zur Folge, dass Änderungen am SAP Standard nicht automatisch auf die Kopien übertragen werden. Um solche "Clone" zu finden, um die Anpassungen entweder im Rahmen des Upgrades **abgleichen** oder den "Clone" im Vorfeld mittels Modifikation und Erweiterung in den Standard zurückführen zu können, kann der SAP Solution Manager Clone Finder (Transaktion /SDF/CD\_CCA) genutzt werden. Um optimale Ergebnisse zu erhalten, sollte der Clone Finder im Wartungsentwicklungssystem ausgeführt werden, da hier die SAP Standard Objekte noch nicht aktualisiert wurden und die "Clone" aufgrund der geringeren Abweichungen noch besser identifizierbar sein werden.

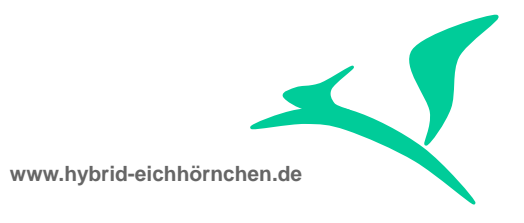

#### <span id="page-33-0"></span>**8 Testen**

Jetzt fehlt "nur noch" eine Verifizierung der vorangegangenen Aktivitäten auf Vollständigkeit und Korrektheit.

#### <span id="page-33-1"></span>**8.1 SAP Solution Manager Change & Transport System Analysis (CTSA)**

Die Funktion SAP Solution Manager Change & Transport System Analysis (Transaktion CNV\_CDMC) bietet die Möglichkeit der Analyse von im Rahmen des Upgrade entstandenen Transportaufträgen und der Bestimmung des Testscopes: Welche dieser Objekte werden im Produktivsystem tatsächlich genutzt und sind daher zu testen? Welche Objekte weisen in den anderen Systemen eine andere Objektversion auf, sind also tatsächlich verschieden und daher zu testen? Welche Repositoryobjekte verwenden die enthaltenen / geänderten Objekte und sind ebenfalls zu testen?

Darüber hinaus bietet die Funktion die Möglichkeit der Vollständigkeitsprüfung der Transportaufträge: Verwenden die enthaltenen Objekte andere Objekte, welche nicht enthalten sind, im Folgesystem aber gar nicht oder in einer anderen Version existieren? (Diese Fragestellung ist bei Upgradeprojekten eher selten, bei parallelen Projekten mit unbeabsichtigten Abhängigkeiten aber häufig anzutreffen.)

#### <span id="page-33-2"></span>**8.2 SAP Solution Manager Business Process Change Analyzer (BPCA)**

Zur Identifizierung der von einer Änderung betroffenen Geschäftsprozesse durch Analyse der geänderten Repository- und Customizingobjekte und Abgleich mit den im Geschäftsprozess verwendeten Objekten ist die Funktion SAP Solution Manager Business Process Change Analyzer zu verwenden. Alternativ bzw. ergänzend kann eine Testabdeckungsanalyse durchgeführt und damit die für die Erreichung einer technischen Testabdeckung ausreichenden Prozesse / Funktionen / Entwicklungen identifiziert werden. Welche Geschäftsprozesse sind betroffen und welche Testfälle sind daher auszuführen? Welche Prozesse / Testfälle sind für eine 100%ige Testabdeckung (jedes Objekt wird mindestens einmal getestet) ausreichend?

## <span id="page-33-3"></span>**8.3 Aufbau des Testsystems und Öffnung des Quality Gates**

War das Testsystem bisher virtueller Natur, so ist dieses nun mittels Systemkopie aufzubauen. Existiert das Testsystem bereits, so ist auch hier ggf. ein Neuaufbau mittels Systemkopie des Produktivsystems sinnvoll, um eine produktionsnahe Testumgebung vorzuhalten. Bei Einsatz des SAP Solution Manager Change Request Managements ist nun in die Phase "Entwicklung mit Freigabe" oder "Test" zu wechseln und die bisher entstandenen Transportaufträge zu importieren. Bei Einsatz des SAP Solution Manager Quality Gate Managements ist zusätzlich das Quality Gate für das Testsystem zu öffnen,

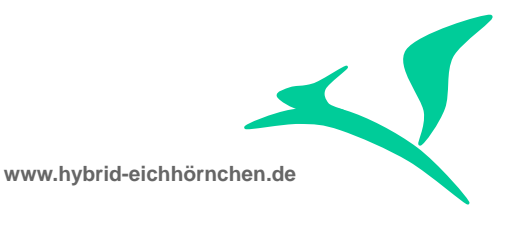

damit Transportaufträge vom Entwicklungs- in das Testsystem importiert werden können. Wurden bereits vor dem Systemneuaufbau Transportaufträge in das Testsystem importiert, so können diese Transportaufträge mittels Transportnachverfolgungsmonitor (Transaktion /TMWFLOW/TRMO) identifiziert und erneut importiert werden.

## <span id="page-34-0"></span>**8.4 SAP Test Data Migration Server (TDMS)**

Häufig besteht der Wunsch die Tests in einer produktionsnahmen Umgebung durchzuführen. Die Nutzung einer Systemkopie des Produktionssystems scheitert jedoch meist an den großen Datenmengen und an Datenschutzbestimmungen. Abhilfe kann hier der SAP Test Data Migration Server leisten. Dieser ermöglicht zum einen die deutliche Reduktion der Datenmenge durch Einschränkung auf ausgewählte Zeiträume, Abteilungen, Buchungskreise u.a. Zum anderen ermöglicht er durch automatische Anonymisierungsaktivitäten die Einhaltung der Datenschutzbestimmungen Ihres Unternehmens.

# <span id="page-34-1"></span>**8.5 Generalprobe / Beschleunigter Upgrade (FU)**

Je nach Design der Upgradelandschaft und je nach Einplanung weiterer Testzyklen inkl. Systemaufbau des Test-/Konsolidierungssystems mittels Systemkopie ist mindestens eine Generalprobe der Produktivsetzung durchzuführen. Hierzu wird der Upgrade in beschleunigter Form durchgeführt (Abgleiche und sonstige Anpassungen an Repositoryund Customizingobjekten erfolgen ausschließlich mittels Transportaufträgen). Da es hier in ungünstigen Fällen zu Transportproblemen kommen kann, ist ein fähiger Anwendungsentwickler einzubeziehen. Das Bereithalten der kompletten Anwendungsberatungs- und -entwicklungsmannschaft ist dagegen nicht erforderlich / sinnvoll.

## <span id="page-34-2"></span>**8.6 Test- und Fehlermanagement (TM) + Testautomatisierung (TA)**

Jeder Anwendungsentwickler hat seine Funktionalitäten nach Möglichkeit seiteneffektfrei zu entwickeln, so dass bei gleicher Eingabe stets auch die gleiche Ausgabe erwartet werden kann. Zudem hat er die gängigen Programmierkonzepte zu berücksichtigen (Client-Server-Architektur, Service-orientierte-Architektur, Model-View-Controller-Entwurfsmuster, etc.), so dass u.a. eine Entkopplung von Geschäftsprozess, User Interface und Business Logic existiert. Ist dies der Fall, so ist eine teilweise Automatisierung des Komponententests mittels Test Units möglich und sinnvoll. Der Anwendungsentwickler hat seine Komponenten manuell oder automatisch im Entwicklungssystem zu testen. Der Anwendungsentwickler hat i.R. keinen Zugriff auf das Testsystem.

An den Komponententest schließt sich der Funktions-/Prozesstest durch den Anwendungsberater an. Hierbei wird eine komplette Funktionalität bzw. ein kompletter Prozess im Entwicklungs- oder Testsystem getestet. Sofern möglich sollte dieser Test mittels gängiger SAP Werkzeuge (z.B. CBTA - Component Based Test Automation, eCATT, etc.) oder Werkzeuge von zertifizierten Fremdanbietern (z.B. HP Quicktime

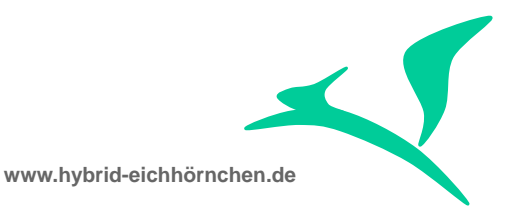

Professional) automatisiert werden. Dieser Test entscheidet, welche Funktionalitäten in das Release einfließen und im Rahmen des Integrationstests zu verifizieren sind. In einem Upgradeprojekt sollten sämtliche Funktionalitäten in den Integrationstest einfließen, jedoch kann es technische oder fachliche Gründe geben, dass einige Funktionalitäten erst in späteren Testzyklen zur Verfügung stehen werden oder erst mit einem Nachfolgerelease ausgeliefert werden können.

An den Funktions- / Prozesstest schließt sich der Integrationstest der Gesamtlösung im Testsystem durch eine Gruppe von Endanwendern an. Hier werden die Prozesse und deren Interaktionen getestet. Basis hierfür bilden die Testfallbeschreibungen pro Prozess und die ggf. vorhandenen Prozesstestautomatisierungen. Fehler werden entweder sofort beseitigt und (trotz Risiko der Störung des Integrationstests) in das Testsystem importiert oder in einer direkt nach der Testphase folgenden Fehlerkorrekturphase behoben. Eine integrative Nutzung der SAP Solution Manager Test Workbench (für den Testmanagementprozess), des SAP Solution Manager IT Service Management (für den Fehlermanagementprozess) und des SAP Solution Manager Change Request Managements (für den Fehlerkorrekturprozess) ist hier aus Effizienz- und Effektivitätsgründen unumgänglich.

Möglicherweise werden durch den Upgrade nicht alle Prozesse verändert. Diese Prozesse sind dann im Integrationstest auch nicht zu testen. Jedoch kann es ungewollte nicht berücksichtigte Seiteneffekte geben. (Eigentlich sollte BPCA auch solche Seiteneffekte aufdecken können. Es kann aber sein, dass es neben den technischen auch logische Abhängigkeiten gibt und durch eine Änderung der End-To-End-Prozess nun nicht mehr funktioniert.) Im Rahmen des Regressionstests sind somit auch die eigentlich nicht betroffenen Prozesse zu testen. Auch hier können Testautomatisierungen die Aufwände und Anwenderfehler signifikant reduzieren. Generell gilt: Testautomatisierung lohnt sich bei mehreren Testzyklen und erst Recht bei anschließendem Betrieb (mit zahlreichen weiteren Upgrades).

Änderungen an der Software oder Hardware haben auch Auswirkungen auf das Systemverhalten. Somit ist, nachdem die Funktionalität getestet und für korrekt befunden wurde, ein Systemtest im Sinne eines Last- und Performancetests durchzuführen.

Bei Prozess-, Integrations-, Regressions- und Performancetests kann die Funktion SAP Solution Manager Root Cause Analysis (RCA) (formal korrekt: "SAP Solution Manager Diagnostics" als Werkzeug des Application Lifecycle Management Prozesses bzw. End-To-End Solution Operation Standards "Root Cause Analysis") zur End-To-End-Analyse und -Fehlersuche in verteilten und mehrschichtigen Anwendungen sehr hilfreich sein.

#### <span id="page-35-0"></span>**8.7 SAP Solution Manager Solution Documentation Assistant (SoDocA)**

Sind die Testfälle vollständig, so dass es zu jedem Geschäftsprozess geeignete Testfälle gibt? Wurden diese Testfälle in Rahmen des Integrationstests tatsächlich ausgeführt? Diese und weitere Fragen kann der Solution Documentation Assistant beantworten,

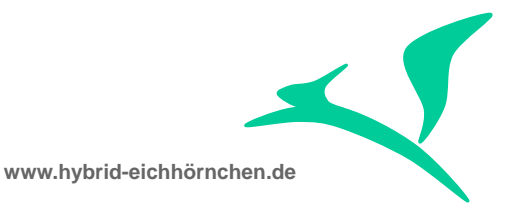

indem er nach einem Integrationstestzyklus zum Einsatz kommt: Werden Prozesse im Integrationstestsystem als "nicht ausgeführt" identifiziert, welche jedoch nachweislich produktiv genutzt werden, so ist hier eine Klärung des projekterfolggefährdenden Sachverhaltes unverzichtbar.

## <span id="page-36-0"></span>**8.8 SAP Solution Manager Clearing / Using Analysis (CA)**

Werden durch SAP bereitgestellte Funktionalitäten stark verändert oder komplett durch neue Funktionalitäten abgelöst, so ist hier unter Umständen eine Migration von Customizingeinstellungen und Anwendungsdaten erforderlich. Diese Migration erfolgt automatisch im Rahmen des Releasewechsels bzw. des Aktivierens von Business Functions (XPRA-Phase). Wurden jedoch Modifikationen oder Erweiterungen an SAP Funktionalitäten (Funktionsbausteine, Oberflächen etc.) vorgenommen, welche zwar noch existieren, nun aber nicht mehr verwendet werden, so ist eine manuelle Übertragung dieser Anpassungen / Erweiterungen auf die Nachfolger-Funktionalität notwendig.

Im Nachgang zu einem ersten Integrationstestzyklus sind betroffene Anpassungen / Erweiterungen mit Hilfe der SAP Solution Manager Clearing / Using Analysis identifizierbar: Diese Anpassungen / Erweiterungen werden in diesem Test nicht ausgeführt / durchlaufen (Bedingung 1), sie werden in der produktiven Lösung noch genutzt (Bedingung 2) und die Testfälle bieten eine vollständige Testabdeckung (Bedingung 3). Werden hier Auffälligkeiten identifiziert, so ist eine Klärung des projekterfolggefährdenden Sachverhaltes unverzichtbar.

Sowohl SoDocA als auch CA ermöglichen eine Falsifikation der Testqualität (Entweder sie ist schlecht oder es ist keine Aussage zur Qualität möglich.) und sollten daher eingesetzt werden um Fehler frühzeitig (vor dem GoLive) erkennen und beseitigen zu können.

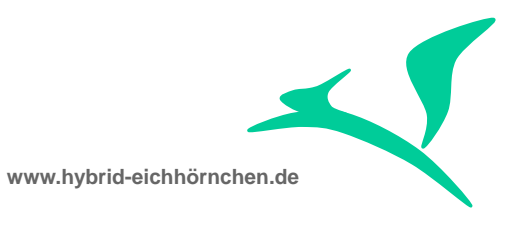

#### <span id="page-37-0"></span>**9 Produktivsetzen**

#### <span id="page-37-1"></span>**9.1 Harter Entwicklungs- bzw. Transportstopp (HDB)**

Mit Beginn des letzten Zyklus des Integrationstests tritt ein harter Entwicklungsstopp in Kraft. Sämtliche Entwicklungen der Wartung würden trotz Parallelabgleiches nicht mehr in den Integrationstest und damit nicht mehr in das Upgraderelease einfließen können. Werden diese Anpassungen dennoch über die Wartungsschiene durchgeführt und produktiv gesetzt, kann es zu gravierenden ungetesteten Nebeneffekten / Fehlverhalten (inkl. teilweiser oder vollständiger Ausbau dieser Anpassungen beim CutOver) kommen.

Wurde mit dem CutOver begonnen und das Wartungsentwicklungssystem somit geupgradet, so dürfen keine Konfigurationen und Entwicklungen aus dem Wartungsentwicklungssystem produktiv gesetzt werden, solange nicht auch das Produktionssystem geupgradet wurde. Speziell gilt dies für Modifikationen und SAP-Hinweise. Für Customizingänderungen und kundeneigene Entwicklungen ist ein außerplanmäßiger Transport möglich, sofern sichergestellt werden kann, dass an den betroffenen Objekten im Rahmen des Upgrades keine Änderungen vorgenommen wurden.

In der Projektschiene kann währenddessen am Nachfolgerelease weiterentwickelt werden, der Entwicklungstopp gilt hier also nicht. Diese Entwicklungen dürfen jedoch nicht mehr in das Integrationstestsystem importiert werden, da in diesem Fall der Integrationstest wiederholt werden müsste.

#### <span id="page-37-2"></span>**9.2 CutOver / GoLive und Abbau der Systemlandschaft (CO/GL)**

Das SAP Solution Manager Change Request Management wechselt in die Phase "GoLive", Das SAP Solution Manager Quality Gate Management öffnet sequentiell die Quality Gates für die Systeme entlang der Transportschiene. Der beschleunigte Upgrade ist entlang der vorher festgelegten Transportschiene durchzuführen.

Die Überführung in die Wartungslandschaft (im Falle der temporären/permanenten Projektlandschaft) wird als CutOver bezeichnet. Die Überführung in das Produktionssystem wird als GoLive bezeichnet. Die temporäre Wartungslandschaft wird mit dem GoLive außerbetrieb gesetzt. Sämtliche dringende Fehlerbeseitigungen erfolgen nach dem GoLive regulär über die (permanente) Wartungslandschaft mittels "Dringender Änderungen". Unkritische Fehlerbeseitigungen erfolgen mittels "Normaler Änderungen" und fließen in das ggf. bereits in Arbeit befindliche Upgradenachfolge- / Wartungsrelease ein.

Üblicherweise findet im Fall der temporären / permanenten Projektlandschaft der CutOver in das Wartungsentwicklungssystem statt. Dies hat den Vorteil mindestens einer weiteren Generalprobe. Als Nachteil ist jedoch der harte Entwicklungsstopp während des CutOvers anzuführen.

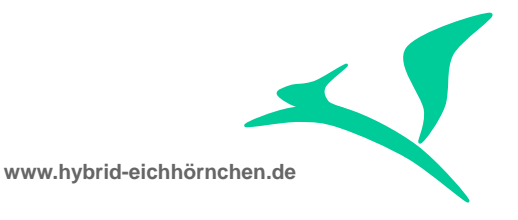

Die Alternative wäre ein CutOver direkt in das Produktionssystem möglich. Dies muss jedoch beim Aufbau der Lösungslandschaft, bei der Modellierung der Transportwege und bei der Wahl der Projektart (Wartungsprojekt statt Upgradeprojekt) bereits so berücksichtigt worden sein, außerdem müssen die anderen Systeme der Wartungslandschaft schnellstmöglich nachgelagert geupgradet werden. Der harte Entwicklungsstopp während des Integrationstests bliebe hierdurch bestehen. Der harte Entwicklungsstopp während des CutOvers würde hier jedoch entfallen, da eine Fehlerkorrektur (mittels Dringender Änderungen) aus der Projektlandschaft heraus möglich wäre.

Im Fall der temporären Wartungslandschaft findet der CutOver und gleichzeitige GoLive regulär direkt in das Produktionssystem statt. Anschließend wird die temporäre Wartungslandschaft abgebaut.

# <span id="page-38-0"></span>**9.3 SAP Solution Manager Solution Directory (SolDB)**

Die Projektdokumentationen als Bestandteil des SAP Solution Manager Business Blueprints und der SAP Solution Manager Business Process Configuration werden mit dem GoLive in die Lösungsdokumentation des SAP Solution Manager Solution Directorys überführt bzw. integriert.

#### <span id="page-38-1"></span>**9.4 SAP Solution Manager Custom Code Lifecycle Management (CCLM / CCDB)**

Auch der Datenbestand im Custom Code Lifecycle Management (Transaktion CCLM), welcher bei vollständiger und konsistenter Pflege, einen vollständigen Überblick über sämtliche kundeneigene Entwicklungen (inkl. Modifikationen und Erweiterungen) liefert, wird im Rahmen des GoLives aktualisiert. Die Technischen Informationen (Wo befinden sich welche Entwicklungen in welcher Version und Qualität?) werden automatisch aktualisiert. Diese Informationen sind jedoch manuell zu ergänzen (z.B. Verantwortlichkeiten/Zuständigkeiten, Status der Entwicklung).

## <span id="page-38-2"></span>**9.5 Repacking von Transportaufträgen (RP)**

Sofern für die temporäre/permanente Projektlandschaft kein SAP Solution Manager Change Request Management eingesetzt wurde oder sofern für die Wartungslandschaft ein separater Change Request Management Prozess existiert, sind aus Gründen der Transparenz sämtliche Anpassungen nach dem CutOver einen neuen Änderungsvorgang zu verpacken und mittels des Change Management Prozesses für Wartungslandschaften zu transportieren (entweder Transportaufträge an einen Änderungsvorgang koppeln oder Objektstückliste in einen neuen Transportauftrag übernehmen).

Sollten in der Wartungslandschaft noch Transporte (mit enthaltenen Modifikationen und SAP-Hinweisen) existieren, die vor dem Upgrade entstanden sind und freigegeben

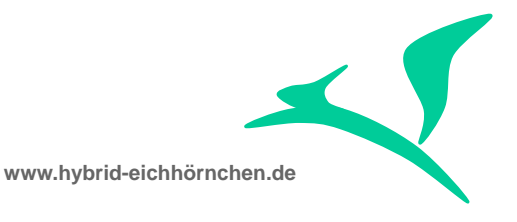

wurden, jedoch noch nicht produktiv gesetzt wurden, so sind hierfür neue Transportaufträge mit Übernahme der Objektstückliste zu erstellen und später gemeinsam mit den "alten" Transportaufträgen produktiv zu setzen. Dies ist notwendig um einen Downgrade der enthaltenen ggf. im Rahmen des Upgrades geänderten Objekte zu verhindern.

#### <span id="page-39-0"></span>**9.6 Nacharbeiten bei temporären Projektlandschaften (PPA)**

Sollte entgegen der Empfehlung eine temporäre Projektlandschaft aufgebaut worden sein, so sind als nachgelagerte Aktivität (Post Processing Activity) nach durchgeführtem CutOver das Originalsystem sämtlicher Kundenentwicklungen zu korrigieren (Report RSWBO\_OBJCAT), da ansonsten bei künftigen Weiterentwicklungen sämtliche Änderungen fälschlicherweise als Modifikationen / Reparaturen behandelt würden. Außerdem ist dafür sorge zu tragen, dass vor dem Abschalten der temporären Projektlandschaft sämtliche ggf. noch nicht transportierten Metadaten (Gilt für zahlreiche Erweiterungen mittels Wizard mit automatischer Codegenerierung – z.B. Easy Enhancement Workbench oder SAP Web Client UI Erweiterungen) in das Wartungsentwicklungssystem übertragen werden. Außerdem darf nicht vergessen werden, dass mit dem Abbau der temporären Projektlandschaft die Parallelabgleichs- bzw. Retrofit-Funktionalität in der Wartungsschiene wieder zu deaktivieren ist.